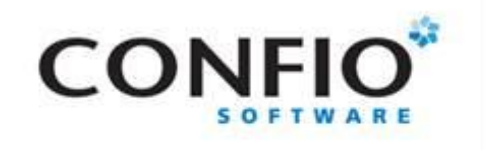

## Fine Tune Oracle Execution Plans for Performance Gains

Janis Griffin Senior DBA

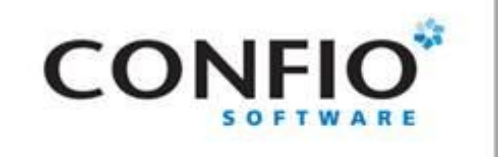

# Who Am I?

- Senior DBA for Confio Software
	- JanisGriffin@confio.com
	- @**D**o**B**out**A**nything
- Current 24+ Years in Oracle
- **Fig. 2** Former Database Design & Implementation
- **Specialize in Performance Tuning**
- **Review Database Performance for Customers** and Prospects
- Common Thread How do I tune it?

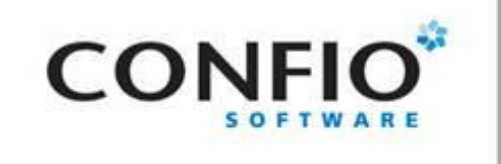

#### Agenda

- What are Execution Plans
- **How to View Them**
- **Interpret Plan Details / Tips / Techniques**
- Tune Case Study
- Additional Tools

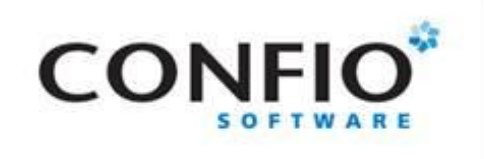

## What are Execution Plans

- **Execution plans provide the sequence of operations** performed in order to run SQL Statements. They show:
	- Order of the tables referenced in the statement
	- Access method for each table in the statement
		- INDEX
		- INLIST ITERATOR
		- TABLE ACCESS
		- VIEW
	- Join method in statement accessing multiple tables
		- HASH JOIN
		- MERGE JOIN
		- NESTED LOOPS
	- Data manipulations
		- CONCATENATION
		- COUNT
		- FILTER
		- SORT

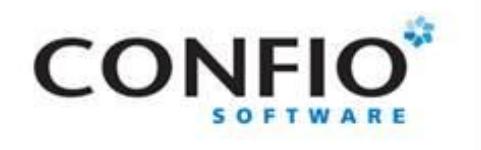

# Execution Plan Information

- Operation Name of the internal action performed in each step.
	- First Row is always:
		- DELETE STATEMENT
		- INSERT STATEMENT
		- SELECT STATEMENT
		- UPDATE STATEMENT
- **Options** 
	- Variation of Operation
- Object\_name
	- Table or Index
- Parent\_id
	- Related Operations
- More Information
	- Not listed here

**Operation List:** AND-EQUAL CONNECT BY **CONCATENATION COUNT** DOMAIN INDEX **FILTER** FIRST ROW FOR UPDATE HASH JOIN INDEX ITERATOR INTERSECTION MERGE JOIN **MINUS** NESTED LOOPS PARTITION **REMOTE** SEQUENCE SORT TABLE ACCESS UNION **VIEW** 

**Option Examples:** AGGREGATE ALL BY INDEX ROWID BY LOCAL INDEX ROWID BY USER ROWID **CARTESIAN** FAST FULL SCAN **FULL** FULL OUTER FULL SCAN GROUP BY ITERATOR ORDER BY **OUTER** PARTITION RANGE SCAN SAMPLE FAST FULL SCAN SKIP SCAN UNIQUE

n fri

#### SELECT e.empno EID, e.ename "Employee\_name", d.dname "Department", e.hiredate "Hired\_Date" FROM emp e, dept d WHERE d.deptno = **'40'** AND e.deptno  $=$  d.deptno; -------------------------------------------------------------- Id | Operation & Option | Name -------------------------------------------------------------- 0 | SELECT STATEMENT 1 | NESTED LOOPS 2 | TABLE ACCESS BY INDEX ROWID | DEPT 3 | INDEX UNIQUE SCAN | PK\_DEPT 4 | TABLE ACCESS FULL | EMP Index Scan Nested Loops Access Access Emp Pk\_Dept Dept

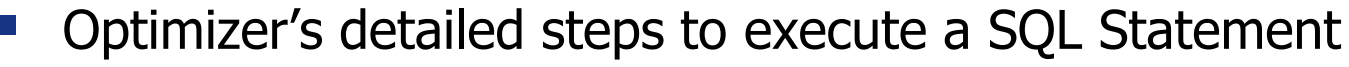

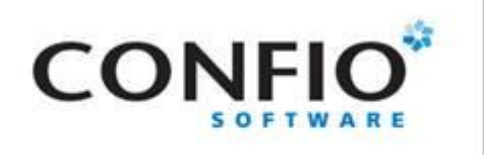

## What are Execution Plans

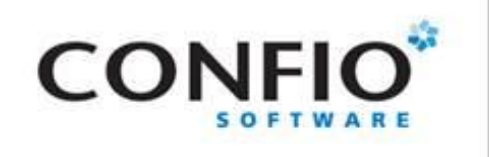

# How To View Plans

- EXPLAIN PLAN
	- Estimated plan can be wrong for many reasons
		- Explain Plan For ... sql statement
		- Set autotrace (on | trace | exp | stat | off)
- V\$SQL\_PLAN (Oracle 9i+)
	- Actual execution plan
	- Use DBMS\_XPLAN for display

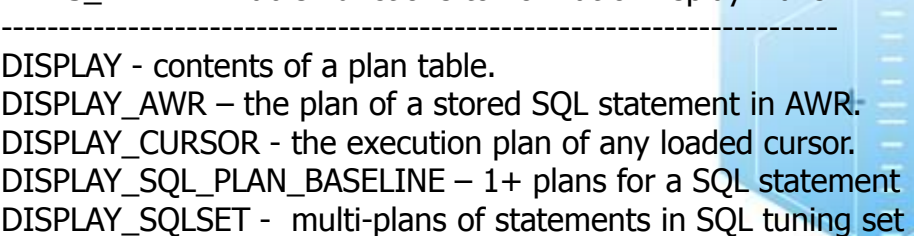

DBMS\_XPLAN - Table Functions to Format & Display Plans

- **Tracing (all versions) / TKPROF** 
	- Get all sorts of good information
	- Works when you know a problem will occur
- $\blacksquare$  Historical Plans AWR, Confio Ignite
	- Shows plan changes over time

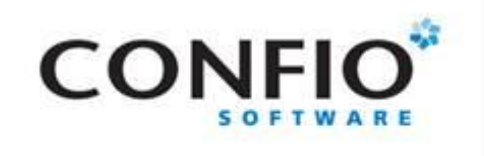

# DBMS\_XPLAN – 11g

#### • New Functions 11g

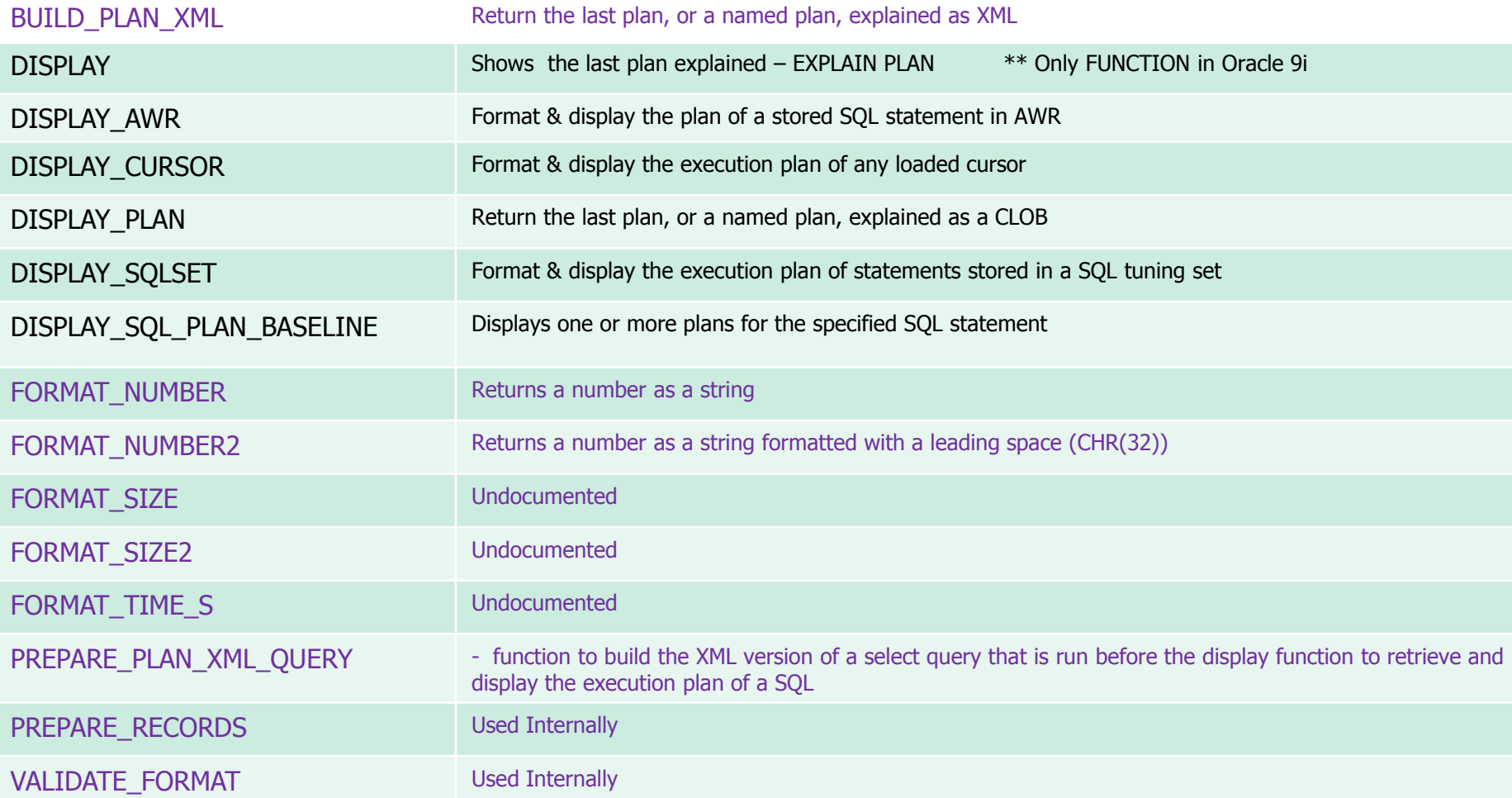

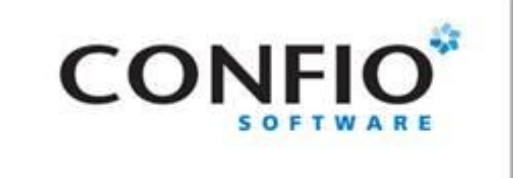

### **Execution Plan Details**

SELECT e.empno EID, e.ename "Employee\_name, d.dname "Department", e.hiredate "Date\_Hired" FROM emp e, dept d WHERE d.deptno =  $:$ P1 AND e.deptno = d.deptno;

#### SET AUTOTRACE TRACEONLY:

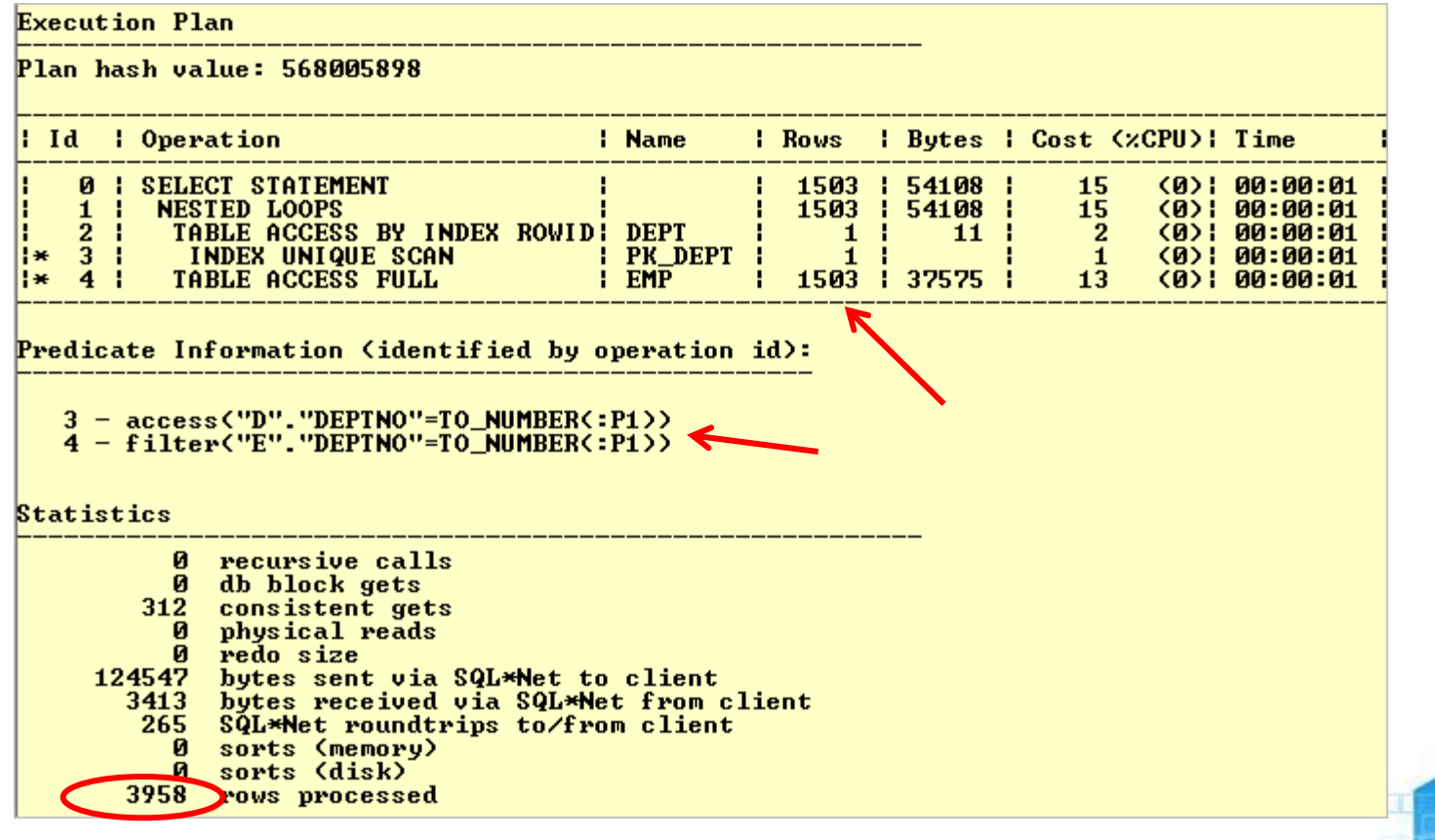

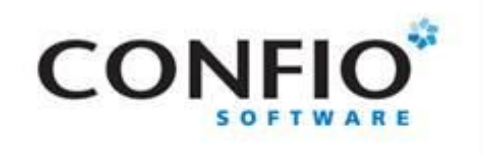

# Need Table & Index Info

#### **Understand objects in execution plans.**

- Table & Segment sizes
- Number of Rows
- Indexes & their column order
- Column data types
- Cardinality of columns / Data Skew
- Statistic Gathering
- Histograms?
- Use TuningStats.sql
	- http://support.confio.com/kb/1534
- Run it for expensive data access targets

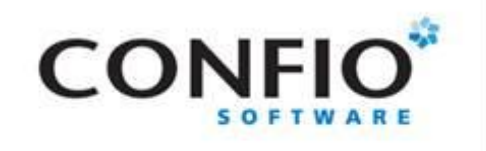

## Table & Column Statistics

SELECT column\_name, num\_distinct, num\_nulls, num\_buckets, density, sample\_size FROM user\_tab\_columns WHERE table  $name = 'EMP'$ ORDER BY column\_name;

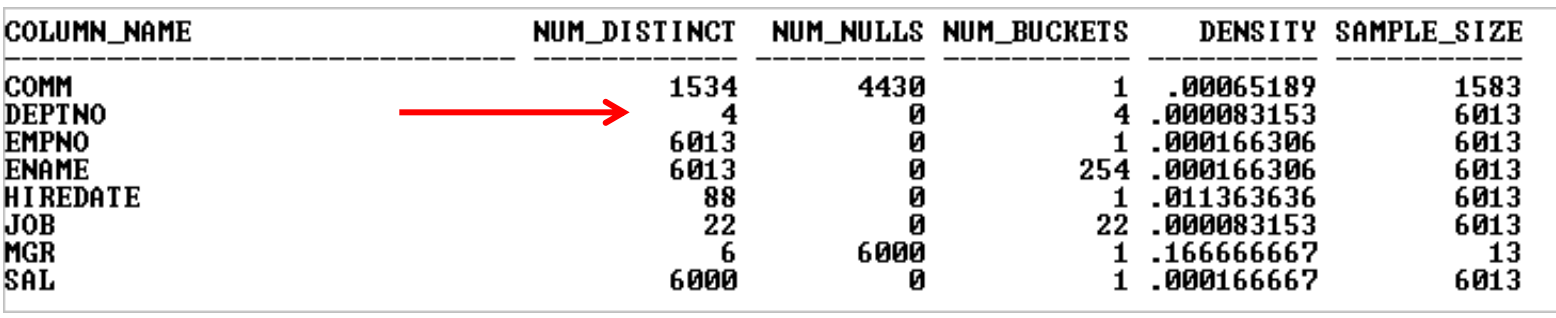

SELECT count(\*) FROM EMP;

 COUNT(\*) --------------<br>-------------

6013

SELECT 6013/4 dist FROM DUAL;

 DIST ------ 1503

Would an index on EMP.DEPTNO increase performance?

SELECT DEPTNO, count(\*) FROM EMP GROUP BY DEPTNO;

DEPTNO COUNT(\*)

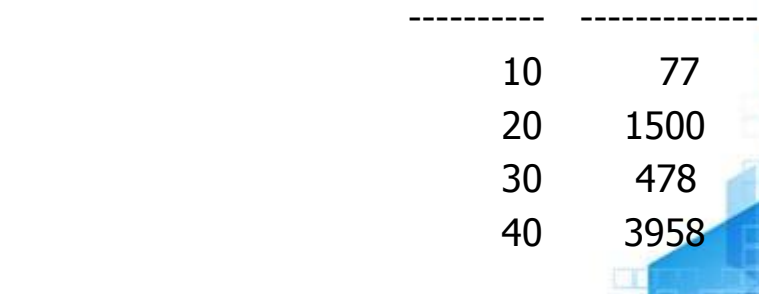

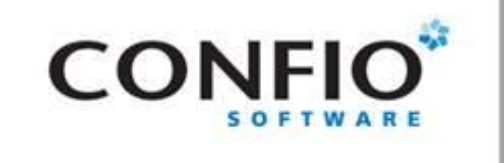

### **Histograms**

exec dbms\_stats.gather\_schema\_stats( -ownname => 'SCOTT', options => 'GATHER AUTO', estimate\_percent => dbms\_stats.auto\_sample\_size, method\_opt => 'for all columns size auto' ...

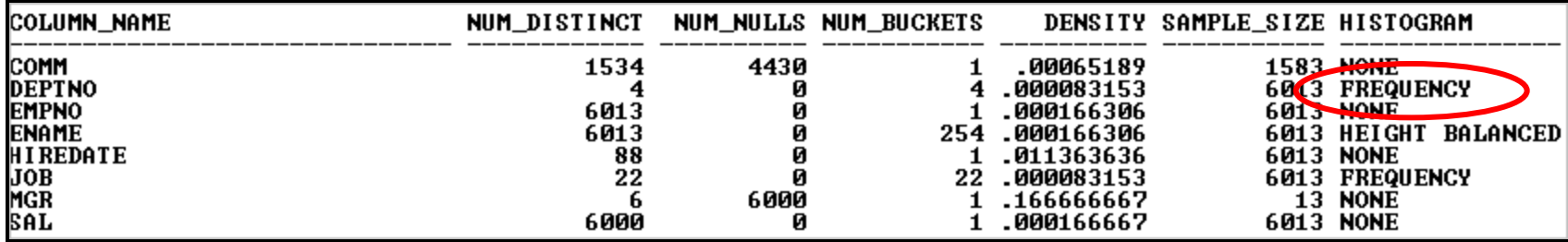

exec dbms\_stats.gather\_table\_stats( ownname => 'SCOTT', tabname => 'EMP', method\_opt=>'FOR COLUMNS deptno SIZE 2');

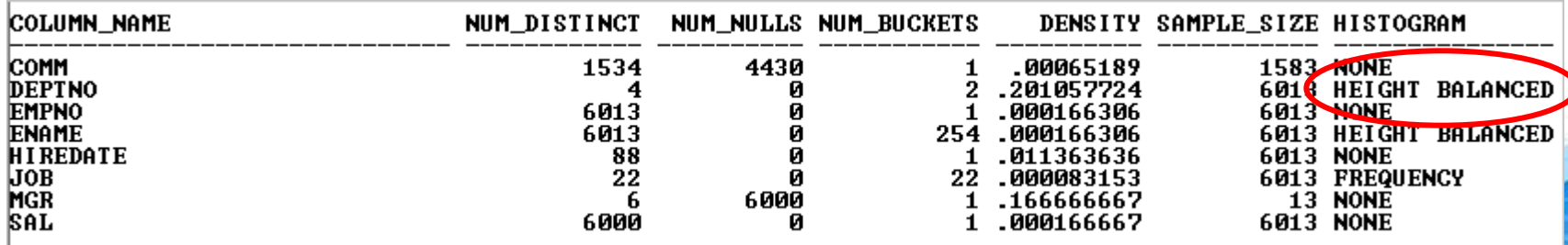

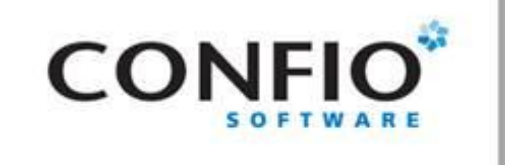

## Extra Info - Bind Values

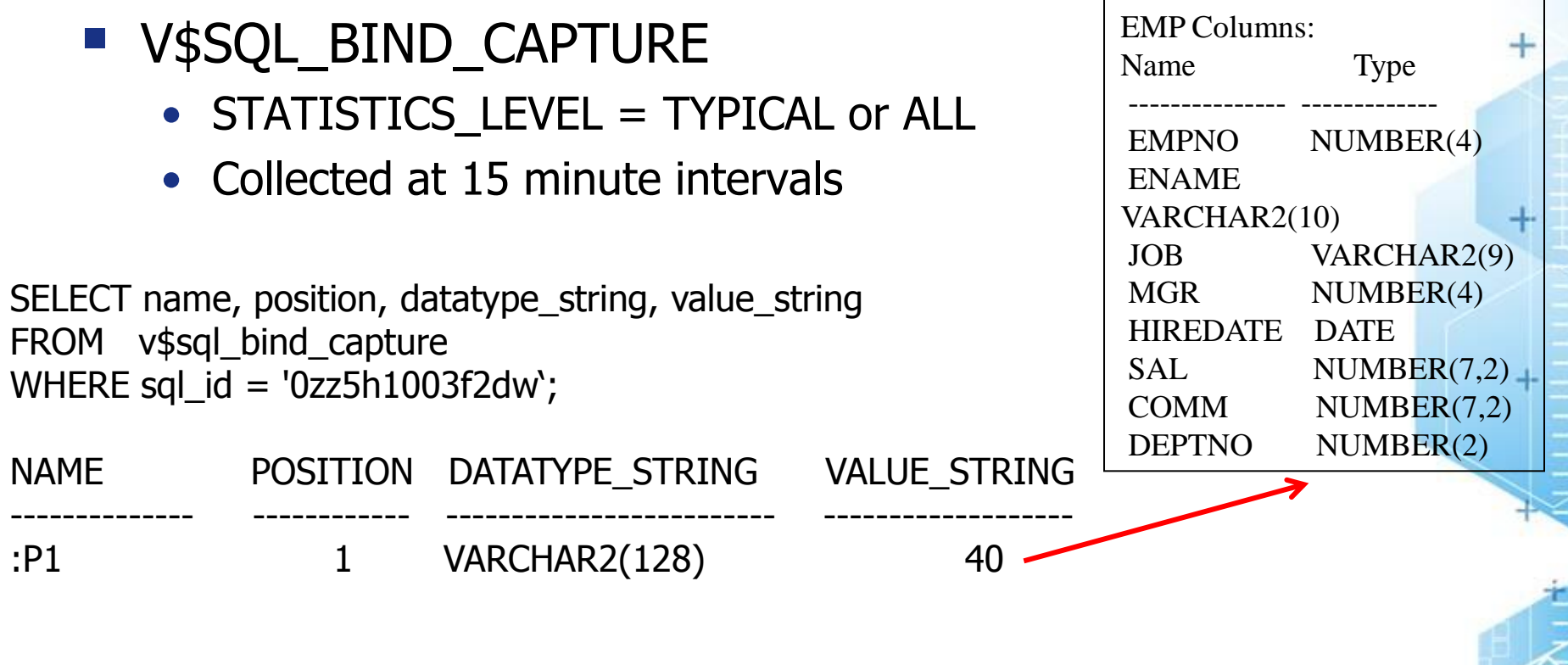

- Bind Values also provided by tracing
	- Level  $4$  bind values
	- Level 8 wait information
	- Level 12 bind values and wait information

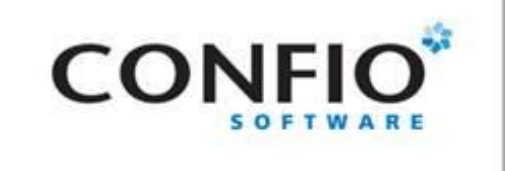

### **Execution Plan Details**

SELECT e.empno EID, e.ename "Employee\_name, d.dname "Department", e.hiredate "Date\_Hired" FROM emp e, dept dWHERE d.deptno =  $:$ P1 AND e.deptno = d.deptno;

Actual Plan: V\$SQL\_PLAN using dbms\_xplan.display\_cursor

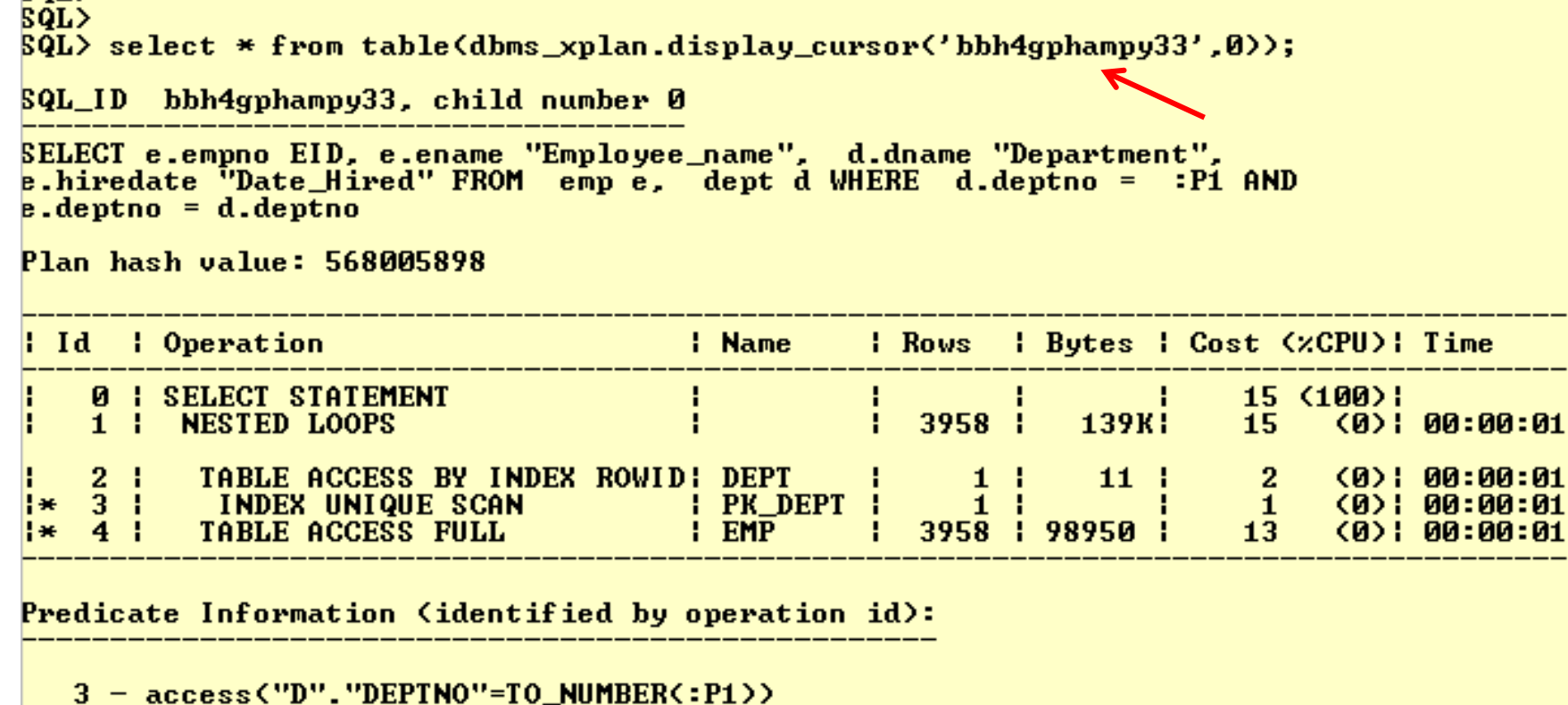

4 - filter("E"."DEPTNO"=TO\_NUMBER(:P1))

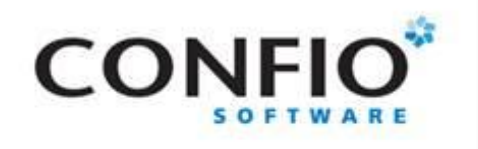

## Plans Not Created Equal

**SELECT company, attribute FROM data\_out WHERE segment = :B1**

■ Wait Time – 100% on "db file scattered read"

#### **Plan from EXPLAIN PLAN**

SELECT STATEMENT Optimizer=ALL ROWS (Cost=1 Card=1 Bytes=117) TABLE ACCESS (BY INDEX ROWID) OF 'DATA\_OUT' (TABLE) (Cost=1 Card=1 Bytes=117) INDEX (UNIQUE SCAN) OF 'IXI DATA OUT' (INDEX (UNIQUE)) (Cost=1 Card=1)

#### **Plan from V\$SQL\_PLAN using DBMS\_XPLAN**

select \* from table(dbms xplan.display cursor('az7r9s3wpqg7n',0));

---------------------------| Id | Operation | Name | Rows | Bytes | Cost (%CPU) | Time  $| 0 |$  SELECT STATEMENT  $| 1 | 1 | 370 (100) |$  $|*|1|$  TABLE ACCESS FULL| DATA OUT |  $|1|$  117 | 370 (4)| 00:00:05 |

Predicate Information (identified by operation id):

 $1 - filter(T0 BINARY DOWBLE("SEGMENT") = : B1)$ 

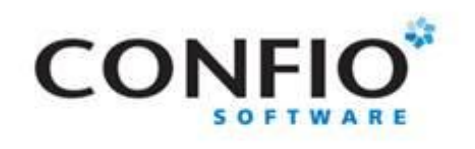

# Execution Plans Can Change

- With Oracle optimizer, execution plans can change as the underlying inputs to the optimizer change.
	- Same Sql Different Schemas
		- Same schema changes i.e. adding / dropping indexes
	- Same Sql Different Costs
		- Data volume & Statistic Changes over time
		- Bind variable types and values
		- Initialization parameters (set globally or session level)
	- V\$SQL\_SHARED\_CURSOR
		- Can give clues to why plan changed
		- Approximately 60 columns showing mismatches /differences

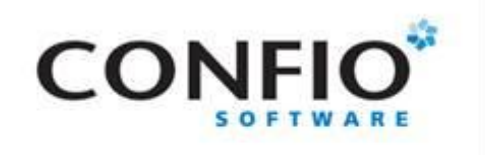

# Tuning List – How to

- Find the Expensive Operators
	- Examine Costs / Row Count / Time
	- Table Access Full?
- Review Filter and Access Predicates
	- Shows how query is interpreted, e.g. bind variables
	- Can help Diagnose Data Type Issues

#### Evaluate Object Stats

- Table Definitions
- Sizes and Row Counts
- Determine Existing Indexes
	- Index Definitions
	- Index Selectivity
- Evaluate Column Stats
	- Limiting Factors from WHERE Clause
- Review Join Columns Are they indexed / data scew?

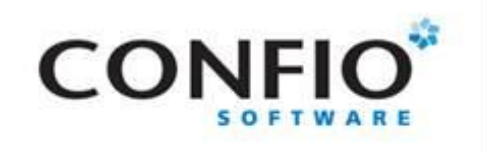

### Example SQL Statement

 $\blacksquare$  Find inventory of products in a specific category at a particular location?

SELECT PRODUCTS.PRODUCT\_ID, PRODUCT\_NAME, PRODUCT\_DESCRIPTION,CATEGORY\_ID, WEIGHT\_CLASS, WARRANTY\_PERIOD, SUPPLIER\_ID, PRODUCT\_STATUS, LIST\_PRICE,MIN\_PRICE, CATALOG\_URL, QUANTITY\_ON\_HAND FROM **PRODUCTS**,

#### **INVENTORIES**

WHERE INVENTORIES.PRODUCT\_ID = PRODUCTS.PRODUCT\_ID AND PRODUCTS.CATEGORY  $ID = :B3$ AND INVENTORIES. WAREHOUSE  $ID = :B2$ AND ROWNUM < :B1 ;

- Average Execution Time 10.81 seconds
- Wait Event Waits 90% on direct path read

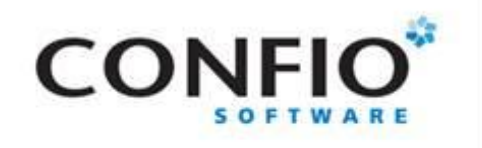

# Why this SQL Statement?

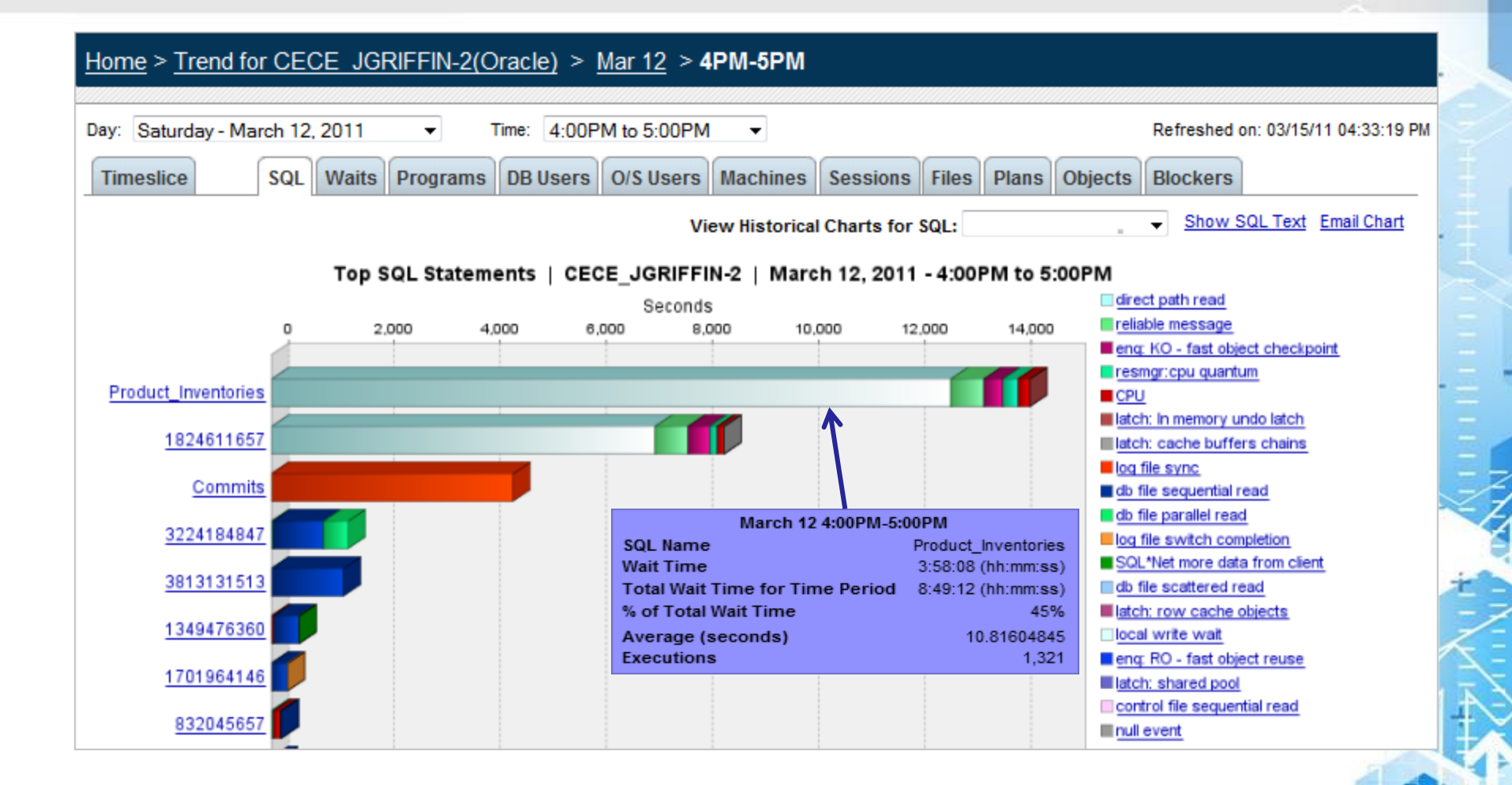

19

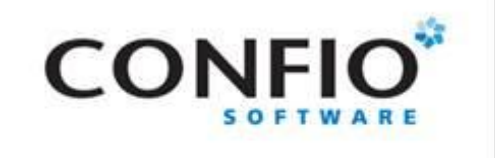

Actual Plan

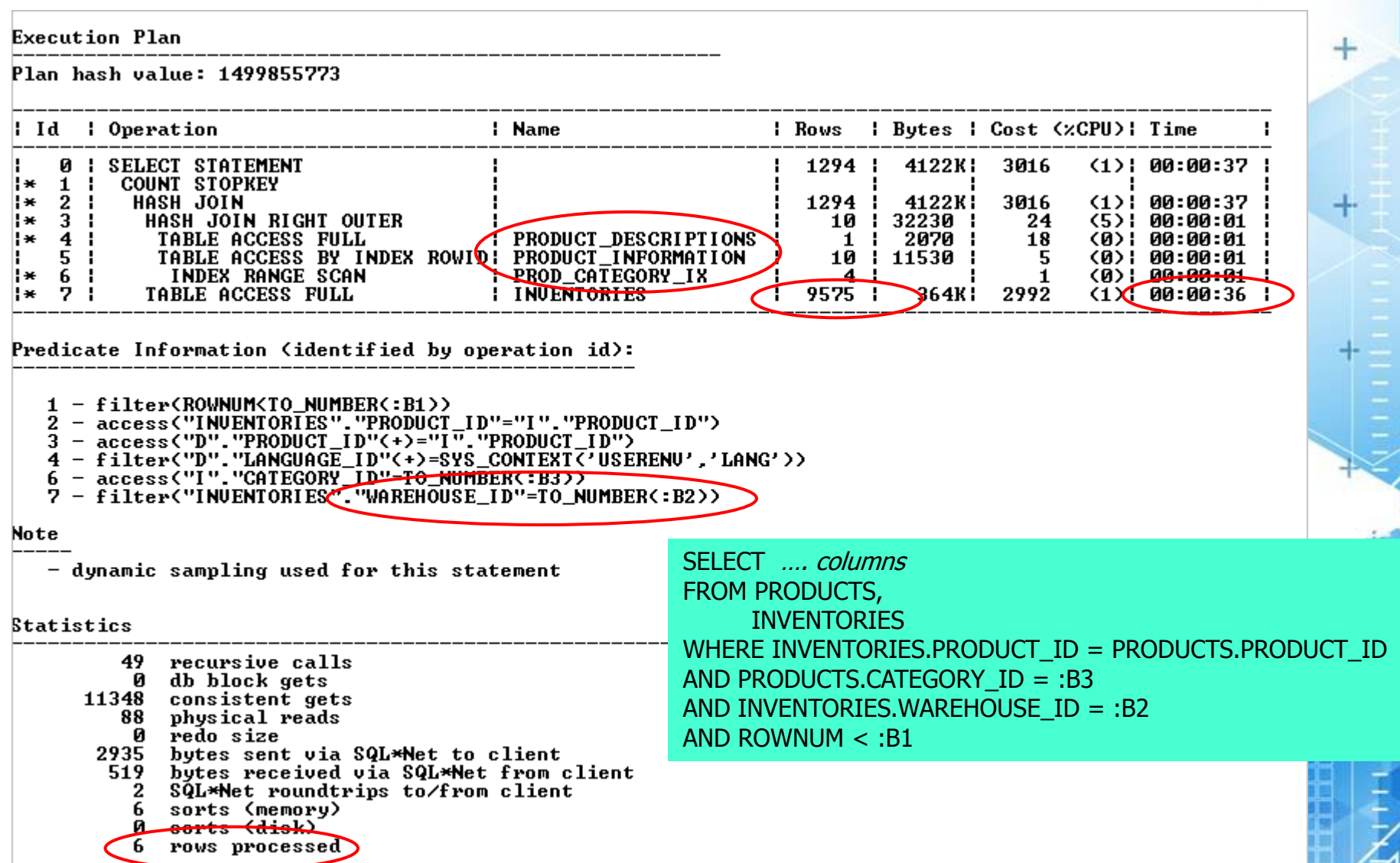

mnun

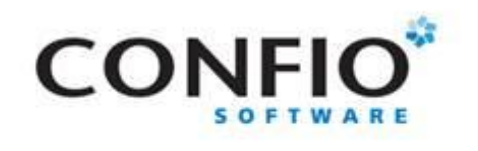

### Actual Plan - No Statistics

**Execution Plan** 

Plan hash value: 1499855773

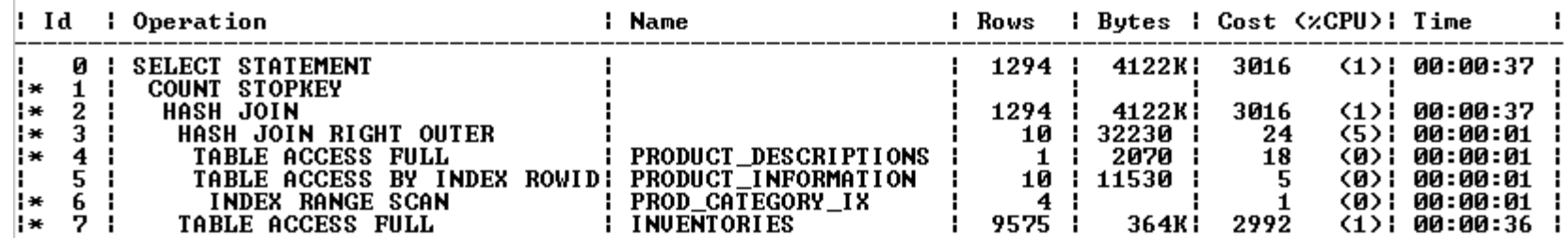

Predicate Information (identified by operation id):

1 - filter(ROWNUM(TO\_NUMBER(:B1))

- 
- 
- 2 ACCESS ("INVENTORTES", "PRODUCT\_ID"="I", "PRODUCT\_ID")<br>3 access ("D", "PRODUCT\_ID"(+)="I", "PRODUCT\_ID")<br>4 filter("D", "LANGUAGE\_ID"(+)=SYS\_CONTEXT('USERENU','LANG'))
- $6 \text{access('i'1'..'CATEGORY\_ID' = TO_NUMBER::B3)}$
- 7 filter("INUENTORIES", "WAREHOUSE ID"=TO NUMBER(:B2))

Note

- dynamic sampling used for this statement

**Statistics** 

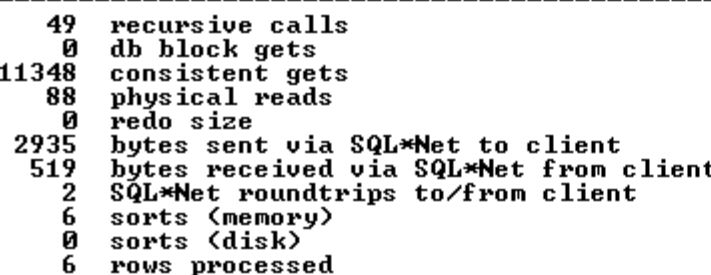

SELECT .... columns FROM PRODUCTS, **INVENTORIES** WHERE INVENTORIES.PRODUCT ID = PRODUCTS.PRODUCT ID AND PRODUCTS.CATEGORY  $ID = :B3$ AND INVENTORIES.WAREHOUSE\_ID = :B2 AND ROWNUM  $\lt$ :B1

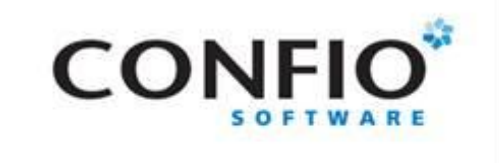

## Understanding the Objects

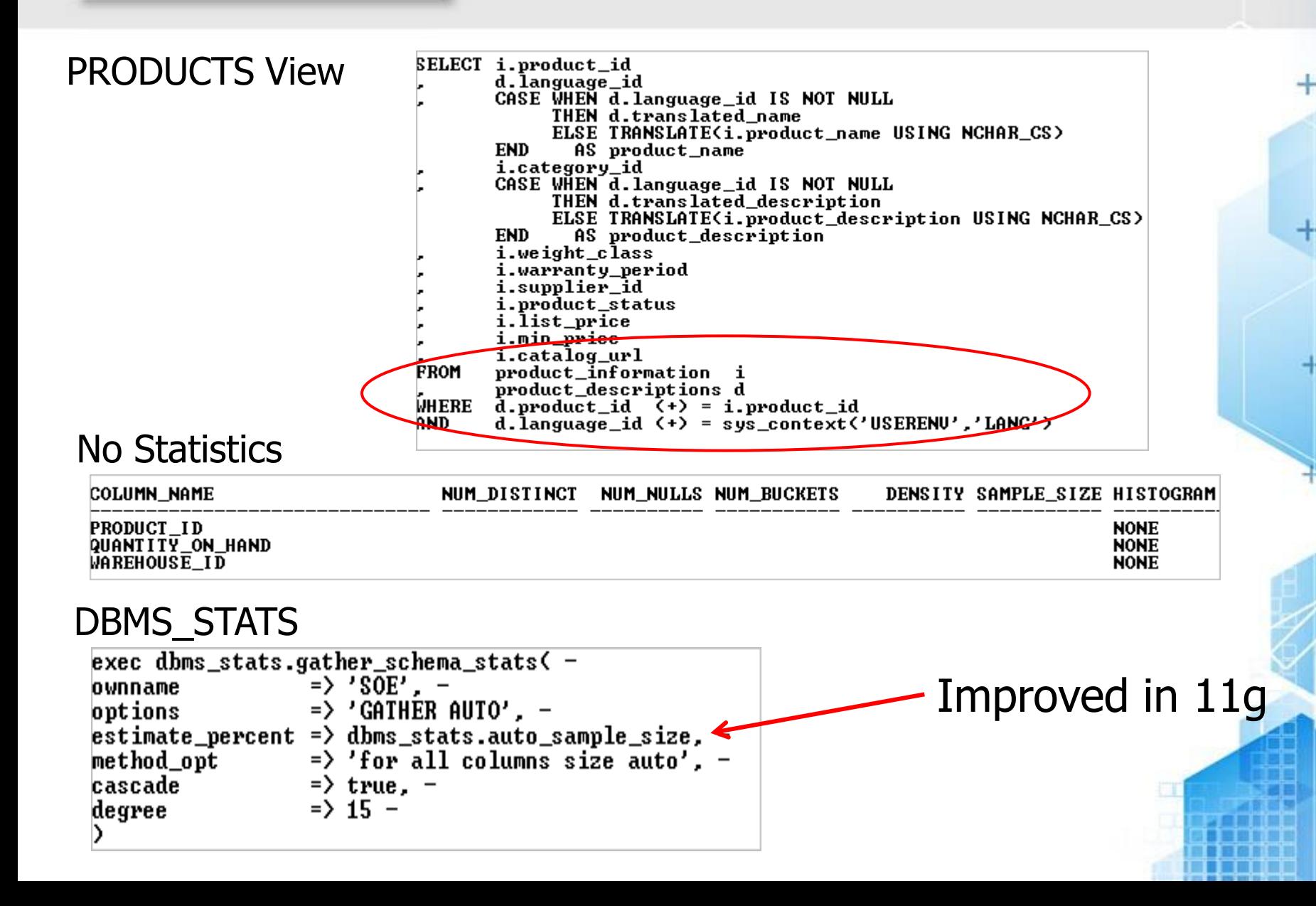

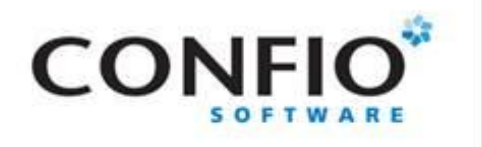

### Actual Plan – With Statistics

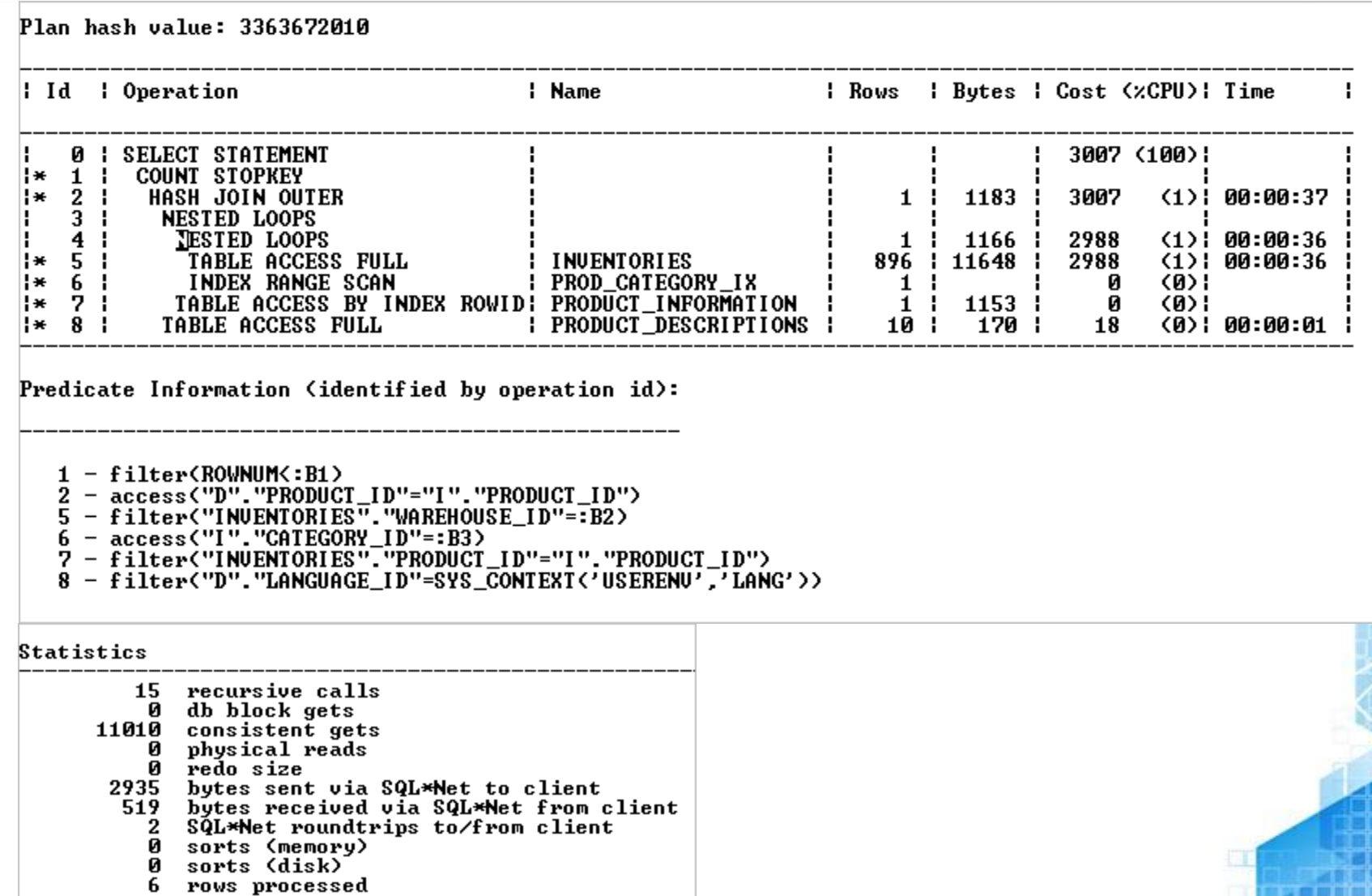

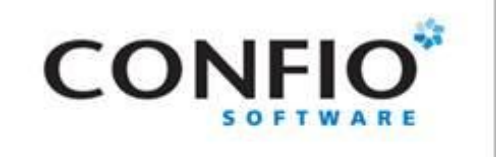

How to tune?

#### SELECT *…. columns* FROM PRODUCTS, INVENTORIES WHERE INVENTORIES.PRODUCT\_ID = PRODUCTS.PRODUCT\_ID AND PRODUCTS.CATEGORY  $ID = :B3$ AND INVENTORIES.WAREHOUSE\_ID = :B2 AND ROWNUM < :B1 ;

#### V\$SQL\_BIND\_CAPTURE

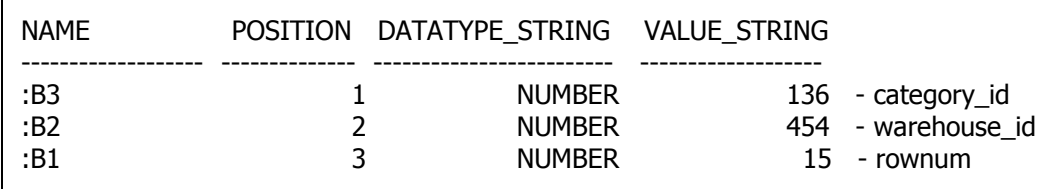

INVENTORIES Table Filter (warehouse\_id=454) -1000 records

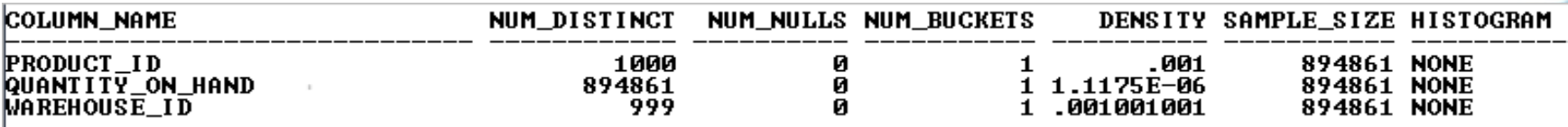

select round( $(1000 / 894861 * 100)$ , 2) pct\_of\_inventory from dual;

PCT OF INVENTORY

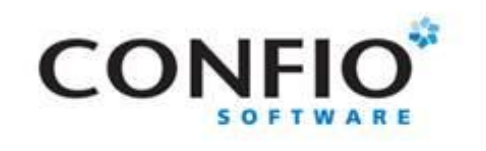

### How to tune?

SELECT *…. columns* FROM PRODUCTS, **INVENTORIES** WHERE INVENTORIES.PRODUCT\_ID = PRODUCTS.PRODUCT\_ID AND PRODUCTS.CATEGORY\_ID = :B3 AND INVENTORIES.WAREHOUSE\_ID = :B2 AND ROWNUM < :B1 ;

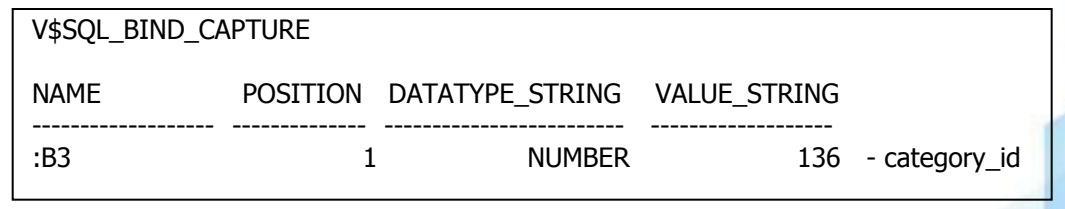

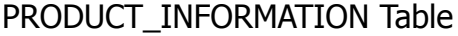

Filter (category  $id = 136$ ) – 6 records

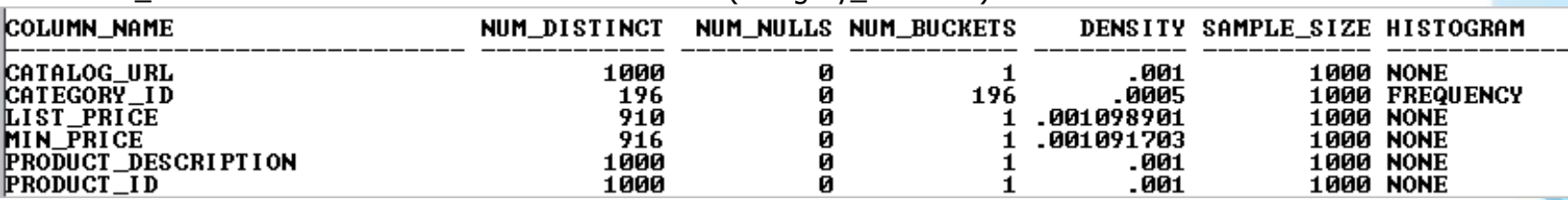

#### USER\_TAB\_HISTOGRAMS

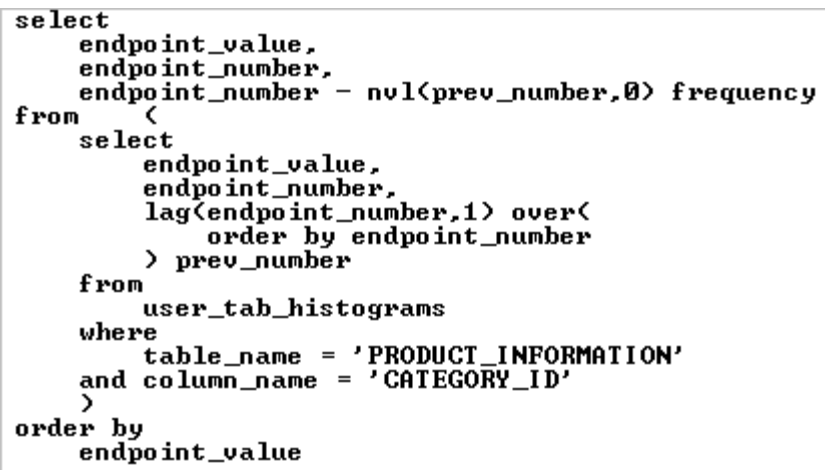

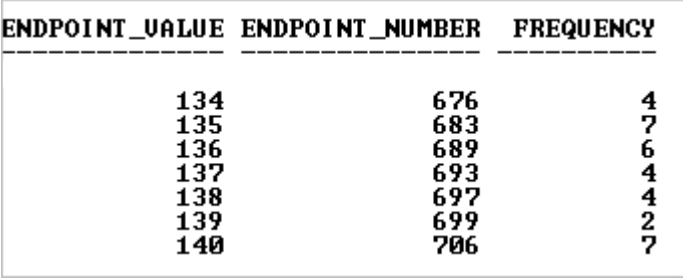

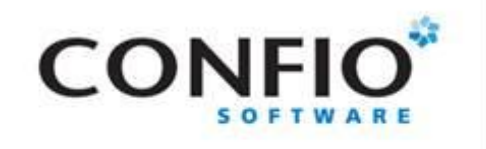

### New Plan

#### CREATE INDEX inventories\_ix1 ON inventories(warehouse\_id);

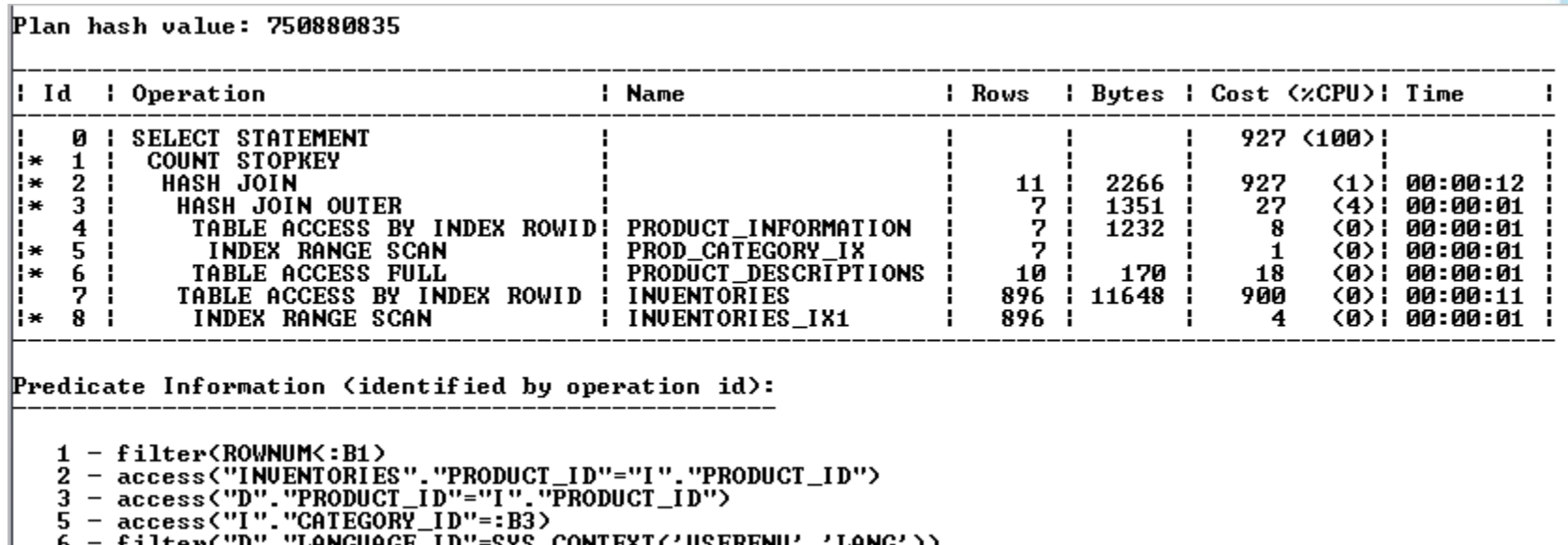

8 - ACCESS ("INVENTORIES", "WAREHOUSE\_ID"=:B2)

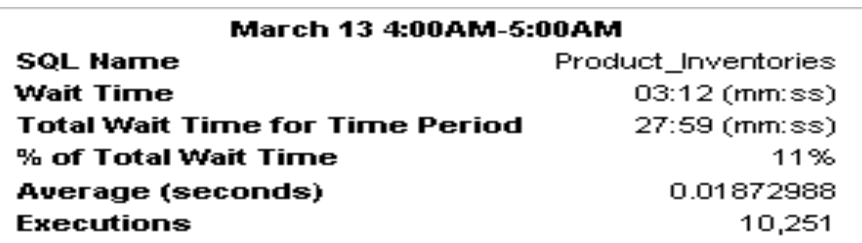

#### 100% on CPU

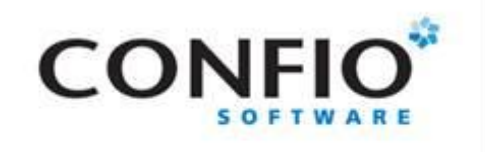

# Did performance improve?

#### CREATE INDEX inventories\_ix1 ON inventories(warehouse\_id);

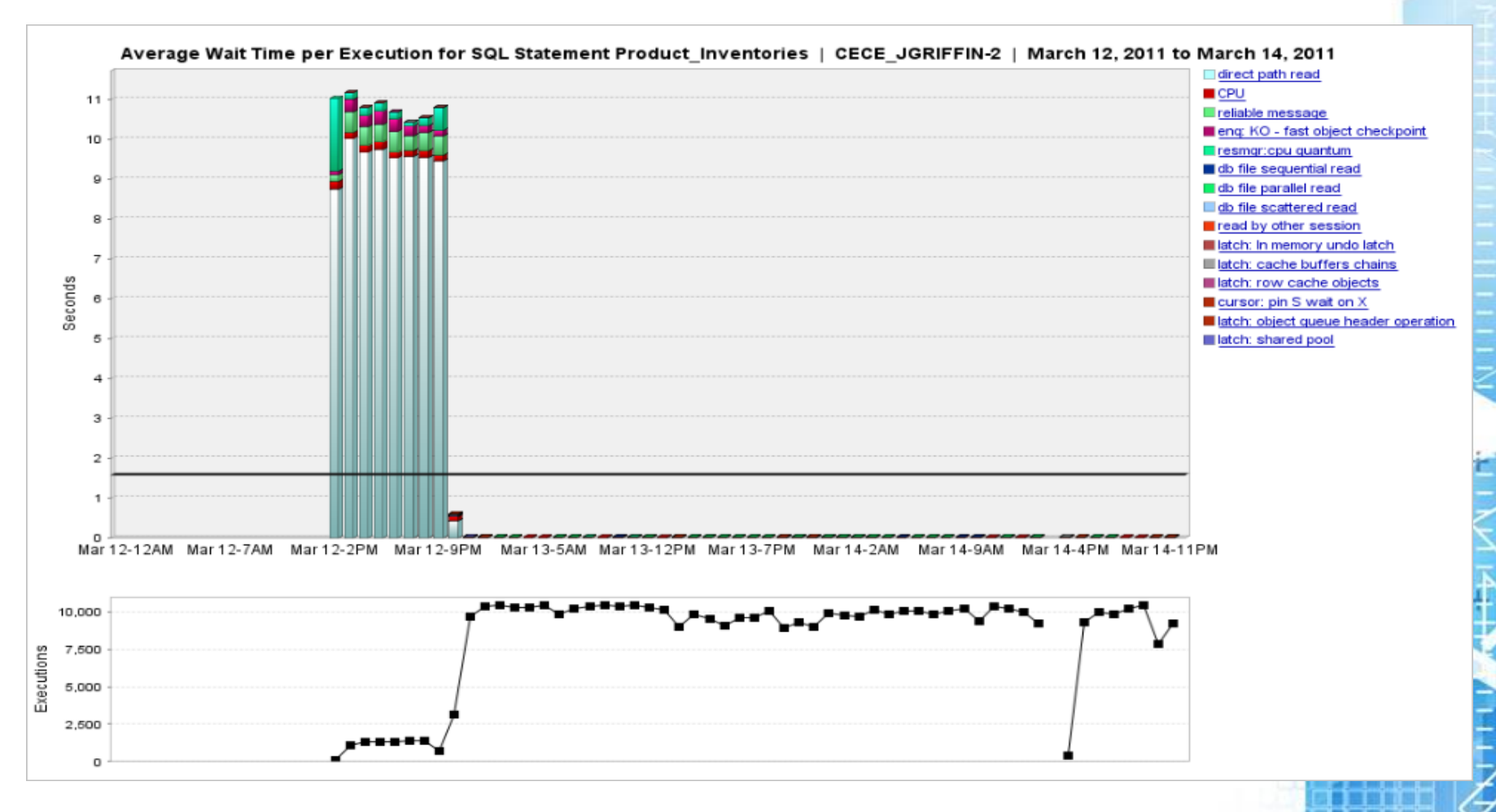

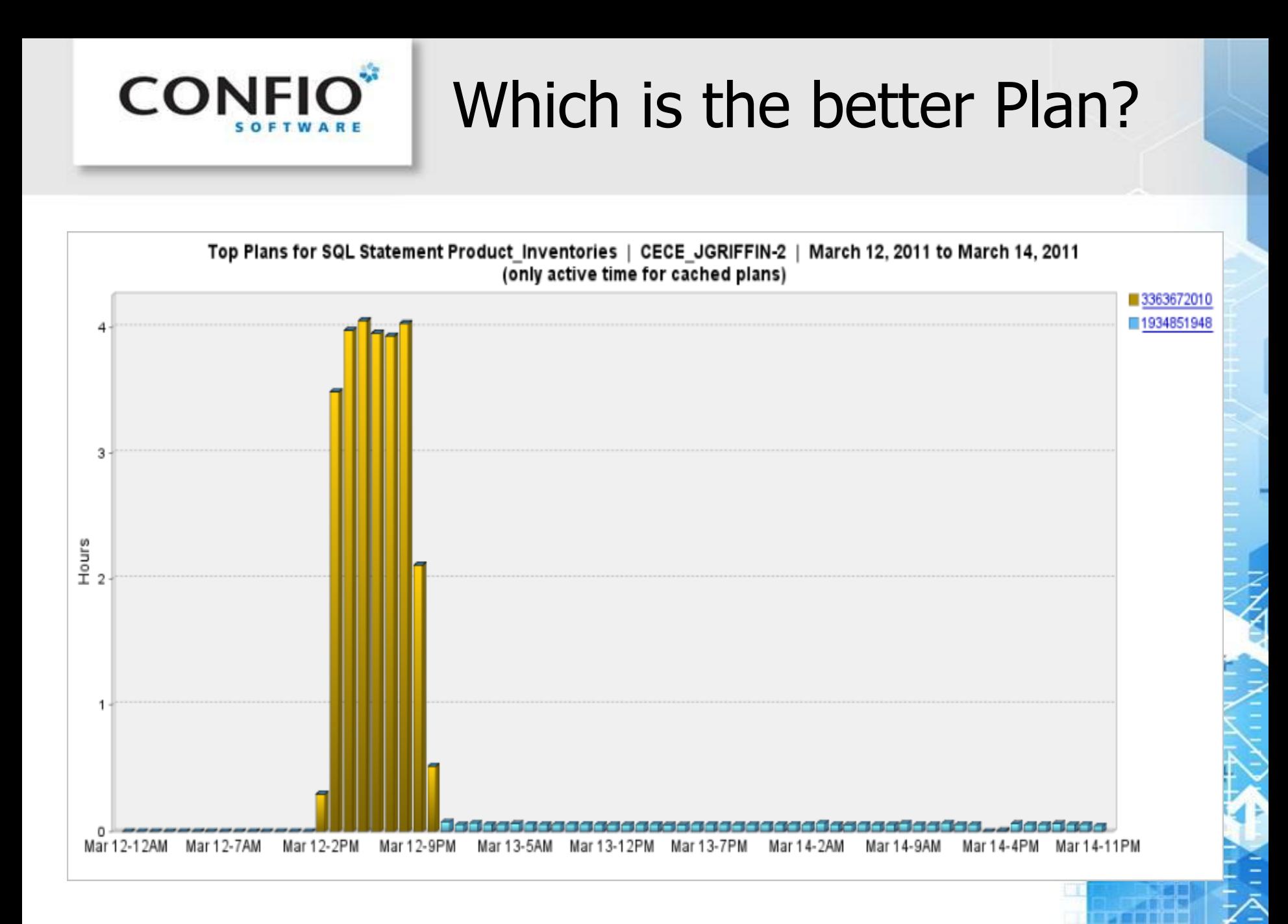

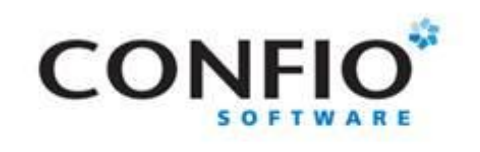

## View using Display Plan

EXPLAIN PLAN

SET STATEMENT  $ID = 'inventory' FOR$ SELECT PRODUCTS.PRODUCT\_ID, PRODUCT\_NAME, PRODUCT\_DESCRIPTION,CATEGORY\_ID, WEIGHT\_CLASS, WARRANTY\_PERIOD, SUPPLIER\_ID, PRODUCT\_STATUS, LIST\_PRICE,MIN\_PRICE, CATALOG\_URL, QUANTITY\_ON\_HAND FROM PRODUCTS, **INVENTORIES** WHERE INVENTORIES.PRODUCT\_ID = PRODUCTS.PRODUCT\_ID AND PRODUCTS.CATEGORY  $ID = :B3$ AND INVENTORIES. WAREHOUSE  $ID = :B2$ AND ROWNUM  $<$ :B1;

set pages 0 head off set linesize 132 set long 1000000 col xplan format a100

spool inventory.html

SELECT dbms\_xplan.display\_plan(statement\_id => 'inventory',type=>'HTML') AS XPLAN FROM dual;

spool off;

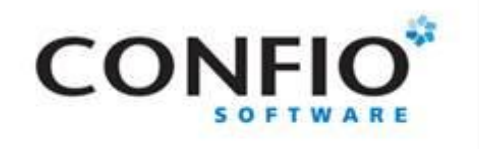

## **View using Display Plan**

**SQL Explain Plan Report** 

 $+$ 

dile:///c:/users/owner/inventory.html

#### **Plan Hash Value: 1842583762**

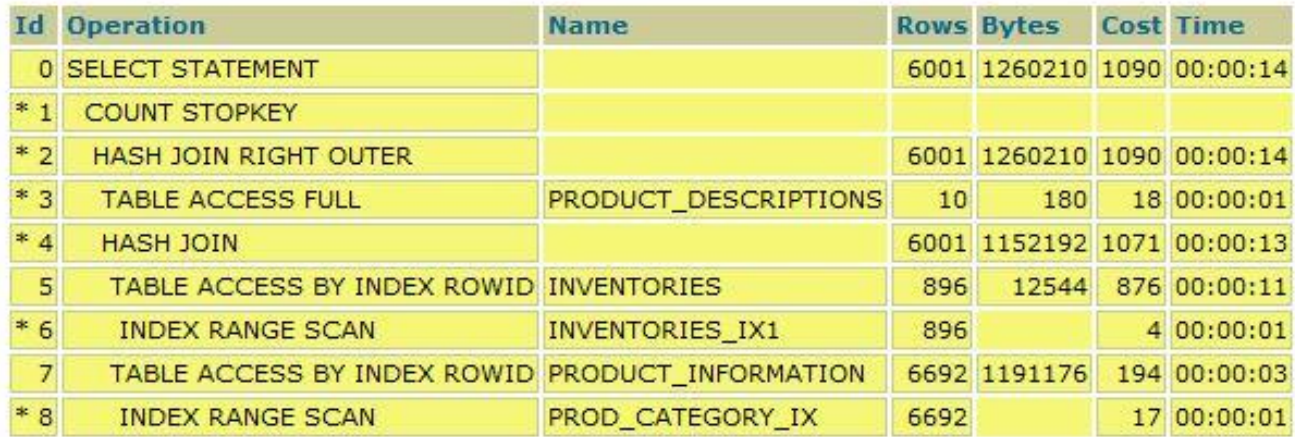

Predicate Information (identified by operation id):

- 1 filter(ROWNUM<TO\_NUMBER(:B1))
- 2 access("D"."PRODUCT\_ID"(+)="I"."PRODUCT\_ID")
- 3 filter("D"."LANGUAGE\_ID"(+)=SYS\_CONTEXT('USERENV','LANG'))
- 4 access("INVENTORIES"."PRODUCT\_ID"="I","PRODUCT\_ID")
- 6 access("INVENTORIES"."WAREHOUSE\_ID"=TO\_NUMBER(:B2))
- 8 access("I","CATEGORY\_ID"=TO\_NUMBER(:B3))

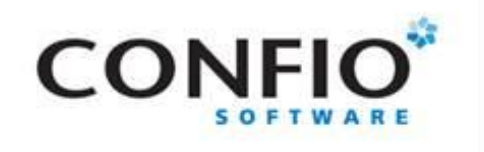

### 'Free' Graphical Plans

#### http://www.epviewer.bplaced.net/downloads

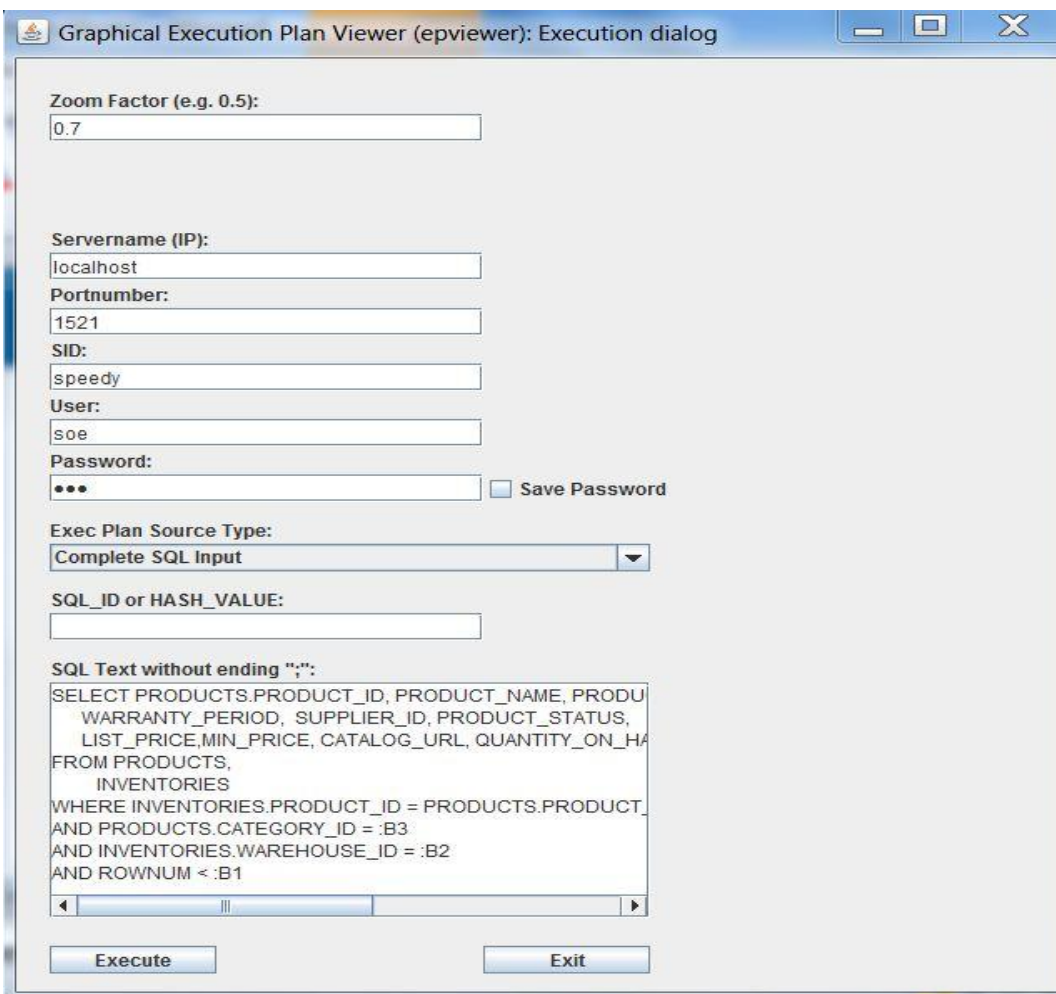

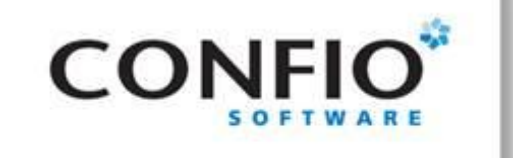

### 'Free' Graphical Plans

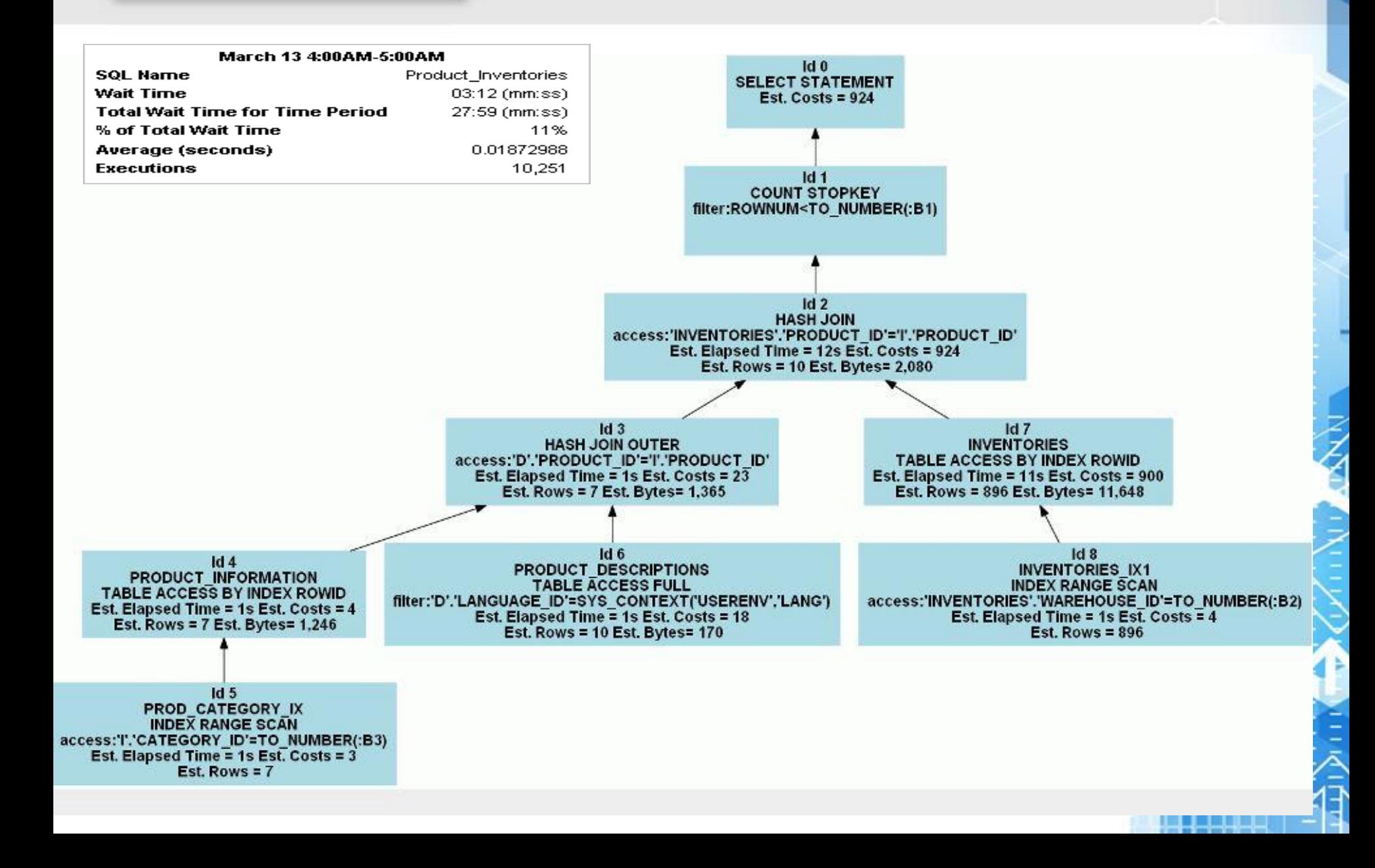

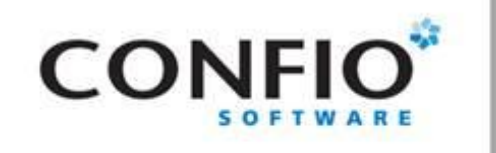

## **Summary**

- Execution Plans show the internal steps Oracle takes to run SQL statements
	- Reports how the data is accessed, manipulated and joined
	- Shows Expensive steps with Cost and Time spent.
	- Gives information on Bind Variables (predicate information)
- Viewing actual plans are better then using EXPLAIN PLAN
	- V\$SQL\_PLAN using DBMS\_XPLAN.display\_cursor('&sql\_id', 0)
	- Tracing / TKPROF
- Gather additional data when tuning an execution plan
	- Table sizes, Index selectivity and column details
	- How Statistic Gathering is performed
	- Bind value from V\$SQL\_BIND\_CAPTURE
- Tune only the execution plans that make a difference
	- Monitor response time  $-$  Using Ignite

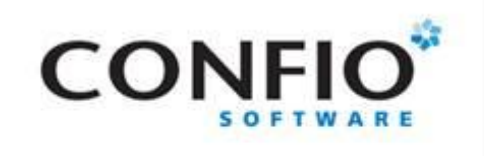

Tuning Aids

- DBMS\_XPLAN
	- •Table Functions
	- •New Additions 11g
- SQL Plan management (DBMS SPM)
	- **Free For Enterprise users**

Oracle - Note: requires Tuning/Diagnostic Packs

- SQL Tuning Advisor
- ADDM

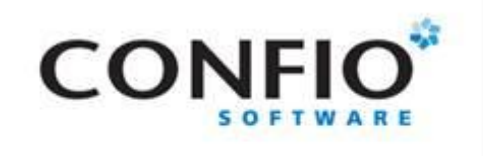

## DBMS\_XPLAN – Functions

#### • New Functions 11g

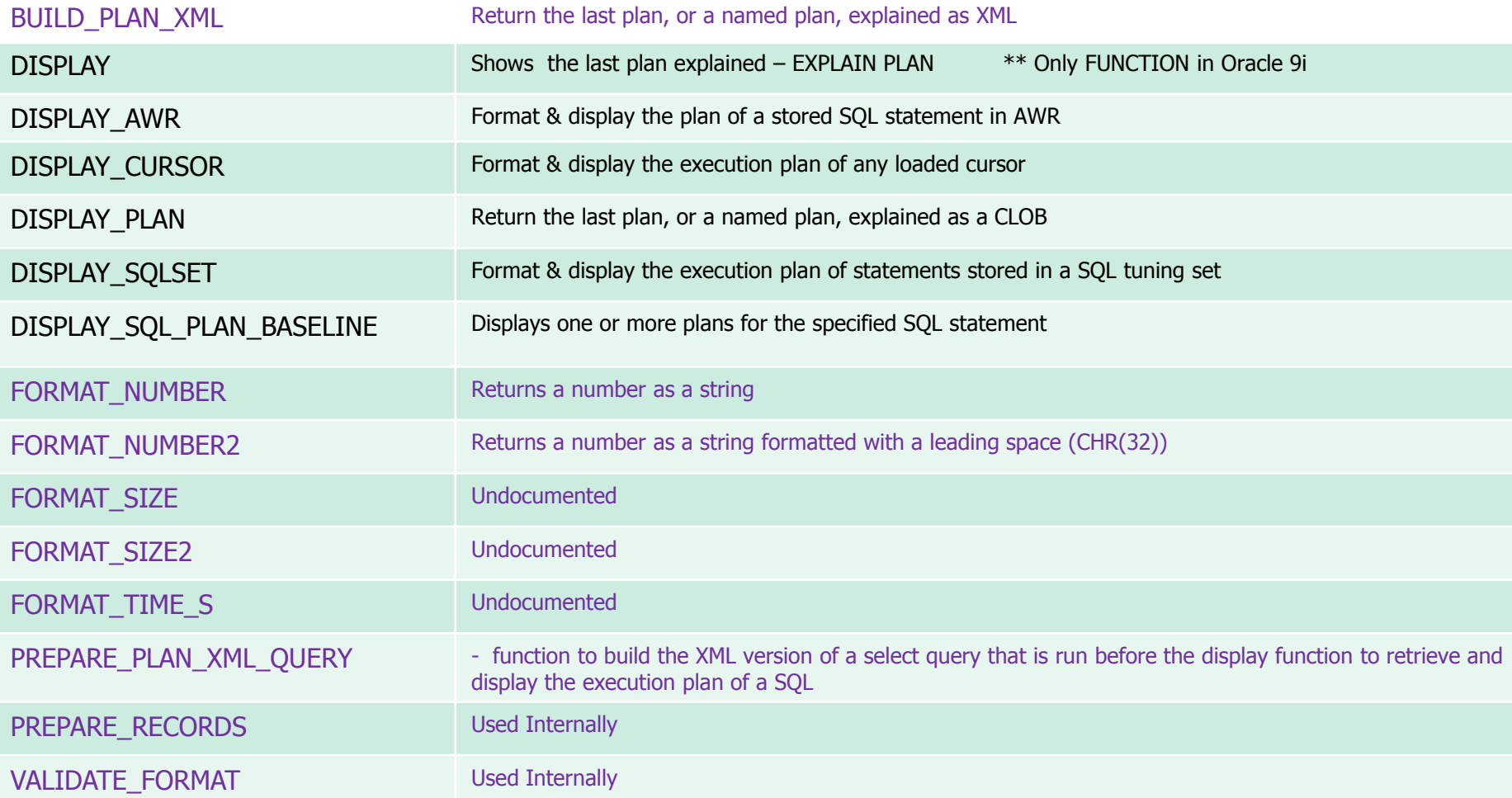

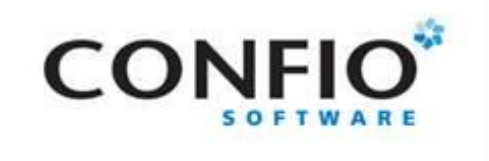

## DBMS\_XPLAN – Example

- **EXPLAIN PLAN set statement\_id = 'prI' for select ...**
- SELECT dbms\_xplan.build\_plan\_xml(statement\_id => 'prI') AS XPLAN FROM dual;

In browser: file:///c:/users/jgriffin/explan/xml.xml

```
<plan>
+<operation name="SELECT STATEMENT" id="0" depth="0" pos="925"></operation>
+<operation name="COUNT" options="STOPKEY" id="1" depth="1" pos="1"></operation>
+<operation name="HASH JOIN" id="2" depth="2" pos="1"></operation>
+<operation name="HASH JOIN" options="OUTER" id="3" depth="3" pos="1"></operation>
+<operation name="TABLE ACCESS" options="BY INDEX ROWID" id="4" depth="4" pos="1"></operation>
+<operation name="INDEX" options="RANGE SCAN" id="5" depth="5" pos="1"></operation>
+<operation name="TABLE ACCESS" options="FULL" id="6" depth="4" pos="2"></operation>
+<operation name="TABLE ACCESS" options="BY INDEX ROWID" id="7" depth="3" pos="2"></operation>
-<operation name="INDEX" options="RANGE SCAN" id="8" depth="4" pos="1">
    <object>INVENTORIES IX1</object>
    \leqcard>896\leqcard>
    <cost>4</cost>
    \sin \cos(10^\circ - \cos 1^\circ)<cpu cost>207686</cpu cost>
    <time>00:00:01 </time>
    <project>"INVENTORIES".ROWID[ROWID,10]</project>
    <predicates type="access">"INVENTORIES"."WAREHOUSE_ID"=TO_NUMBER(:B2)</predicates>
    <qblock>SEL$F5BB74E1</qblock>
  </operation>
<plan>
```
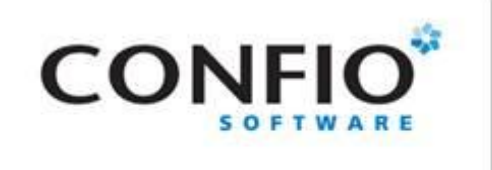

# CONFIO<sup>\*</sup> SQL Plan Management –11g

DBMS\_SPM manages execution plans & ensures only known or verified plans are used

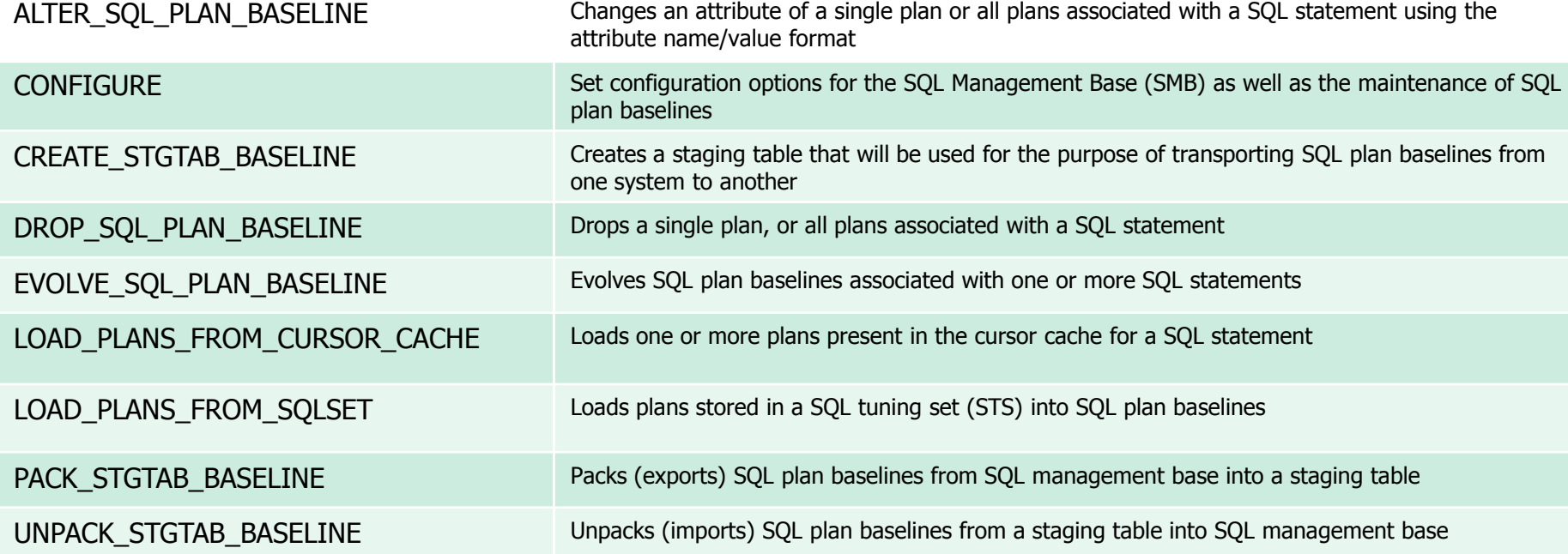

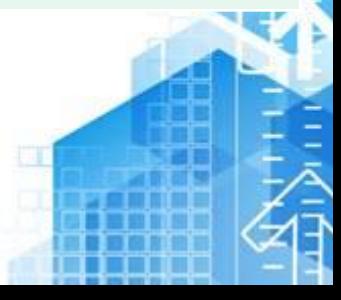

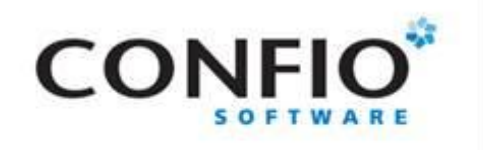

# **OEM - Tuning Advisor**

#### • Without Statistics

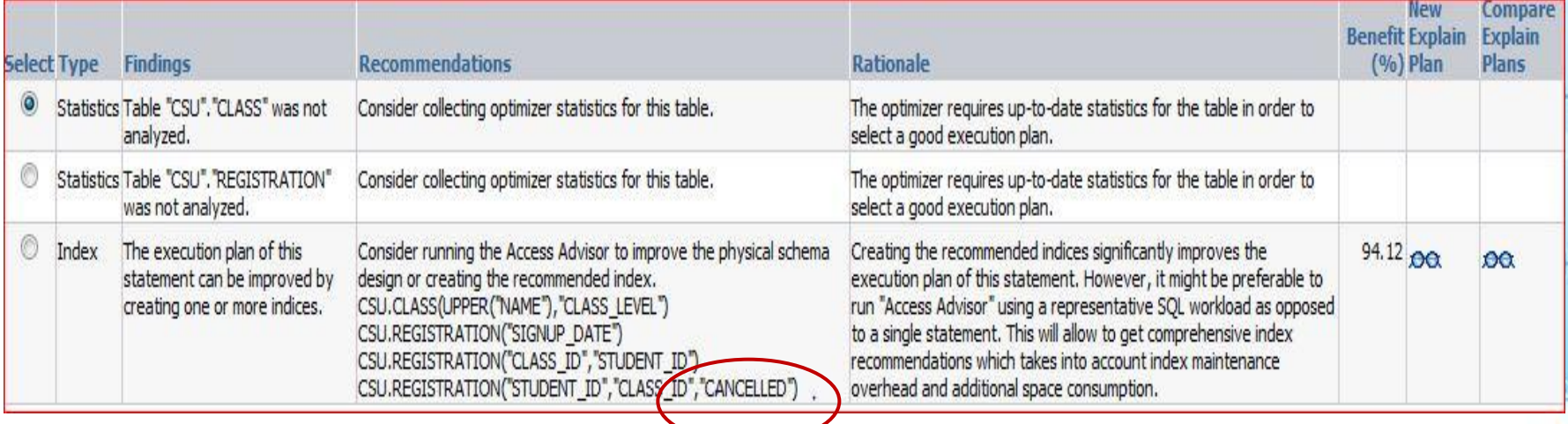

#### • With Statistics

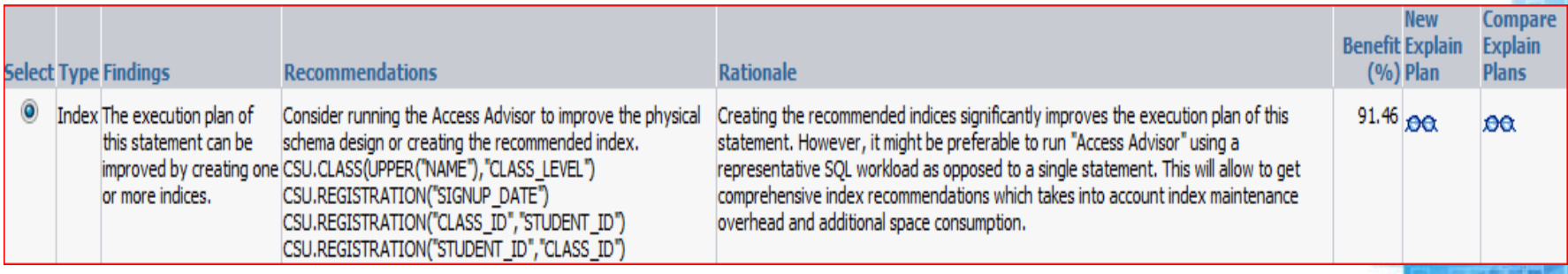

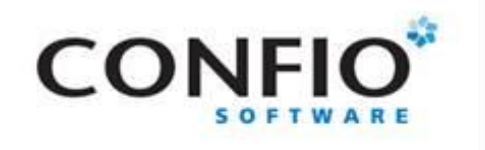

## Manual Run - 10g/11g

```
column sql_id new_value sql_id
select sql id from v$sql where hash value = &hash value;
```

```
DECLARE
  l_sql_tune_task_id VARCHAR2(100);
BEGIN
  l_sql_tune_task_id := DBMS_SQLTUNE.create_tuning_task (
                sgLid => '&sqLid',
                scope => DBMS_SQLTUNE.scope_comprehensive,
                time limit = > 60.
                task name = '&sql id',
                 description => 'Tuning task for statement 19v5guvsgcd1v.');
 DBMS_OUTPUT.put_line('l_sql_tune_task_id: ' || l_sql_tune_task_id);
END;
/
```

```
EXEC DBMS_SQLTUNE.execute_tuning_task(task_name => '&sql_id');
```

```
SET LONG 10000;
SET PAGESIZE 1000
SET LINESIZE 200
SELECT DBMS_SQLTUNE.report_tuning_task('&sql_id') AS recommendations FROM dual;
SET PAGESIZE 24
```
exec DBMS\_SQLTUNE.drop\_tuning\_task (task\_name =>'&sql\_id');

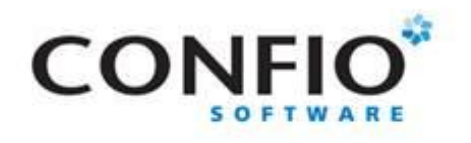

### **Advisor Recommendations**

#### **RECOMMENDATIONS**

#### GENERAL INFORMATION SECTION

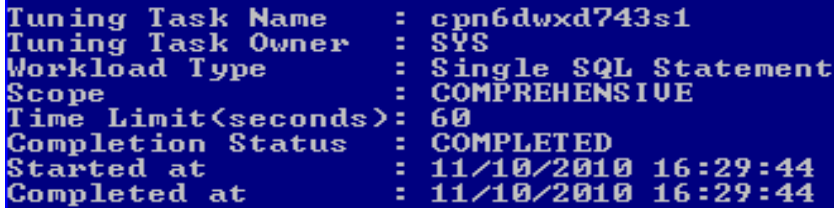

**Schema Name: DEMO8** SQL ID  $\therefore$  cpn6dwxd743s1 : select NAME, SINCENORMAL from CON\_ALERT\_DB\_STATUS\_HISTORY where SQL Text ALERTID=:1 and DBID=:2

#### FINDINGS SECTION (1 finding)

#### 1- Index Finding (see explain plans section below)

The execution plan of this statement can be improved by creating one or more indices.

Recommendation (estimated benefit: 56.4%)

 $-$  Consider running the Access Advisor to improve the physical schema design or creating the recommended index. create index DEMO8.IDX\$\$\_11570001 on DEMO8.CON\_ALERT\_DB\_STATUS\_HISTORY<"DBI D", "ALERTID">;

Rationale

Creating the recommended indices significantly improves the execution plan of this statement. However, it might be preferable to run "Access Advisor" using a representative SQL workload as opposed to a single statement. This will allow to get comprehensive index recommendations which takes into account index maintenance overhead and additional space consumption.

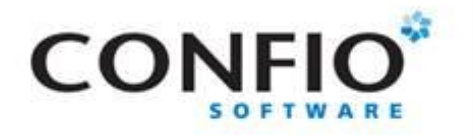

#### Sql Tuning Advice - New index contains same columns but reversed.

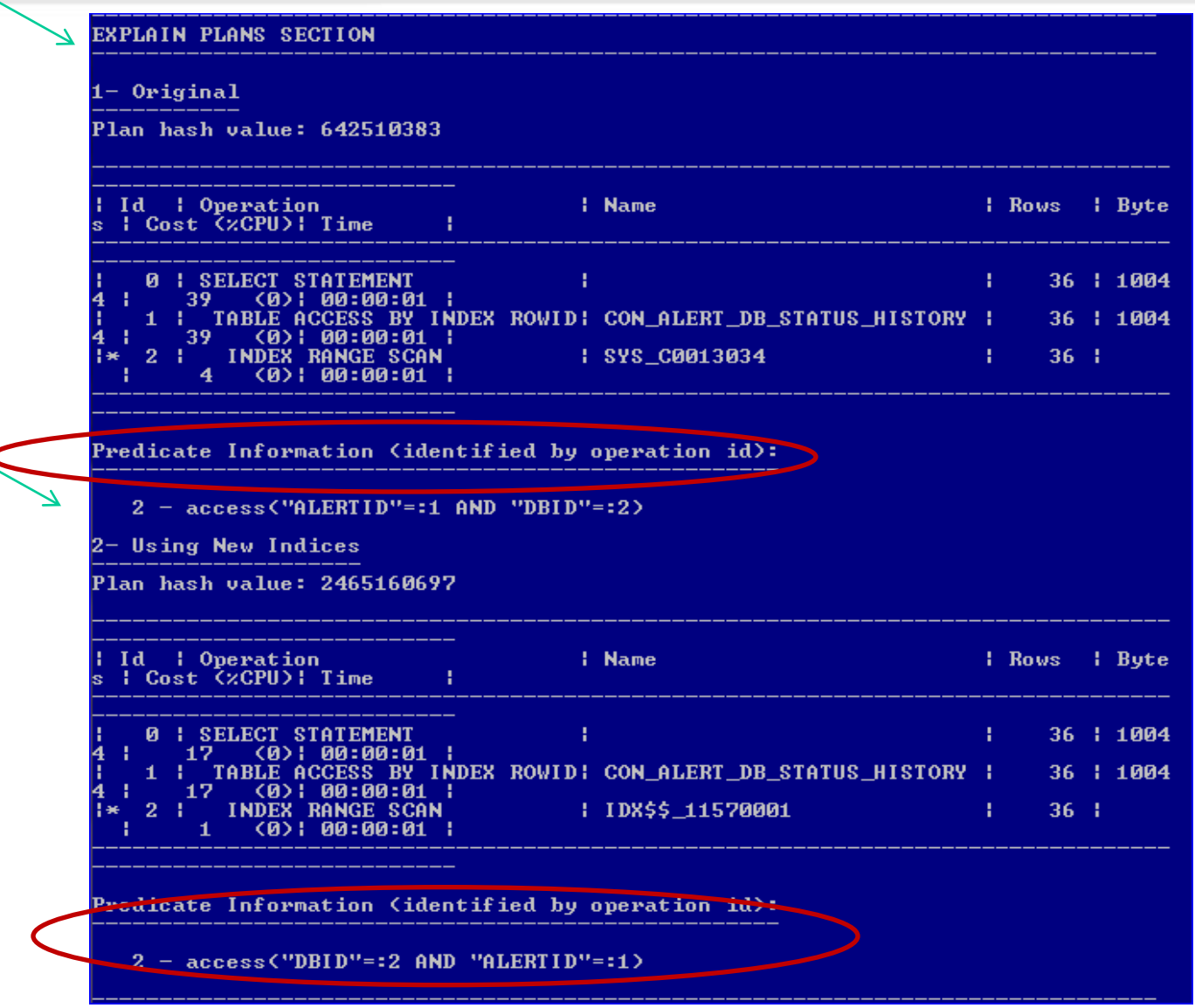

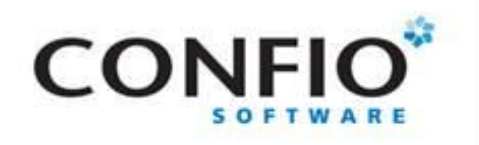

### **OEM - ADDM**

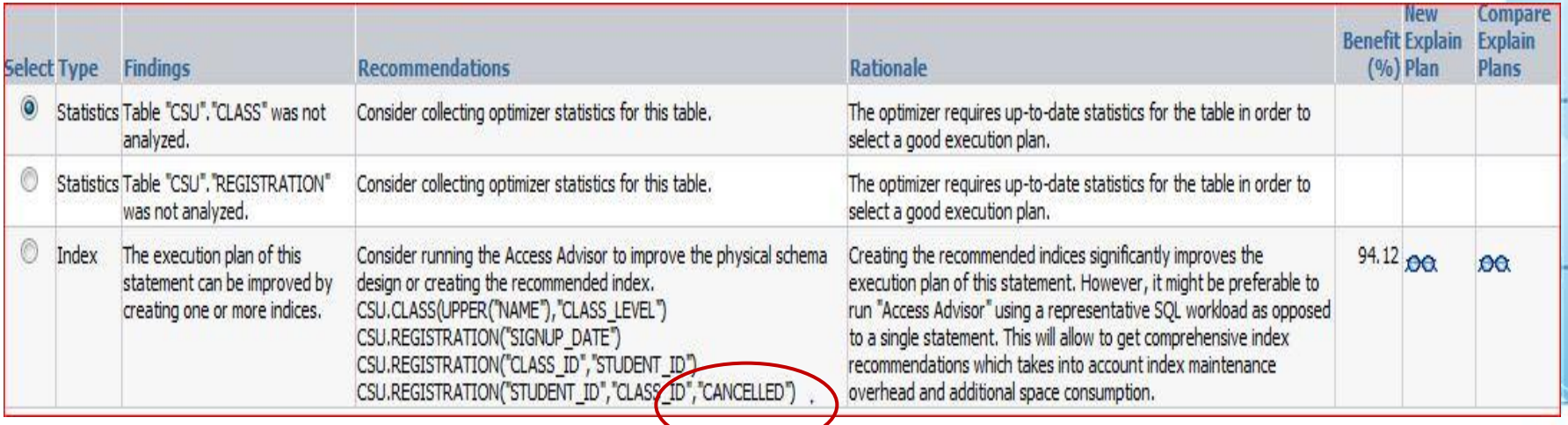

#### • With Statistics

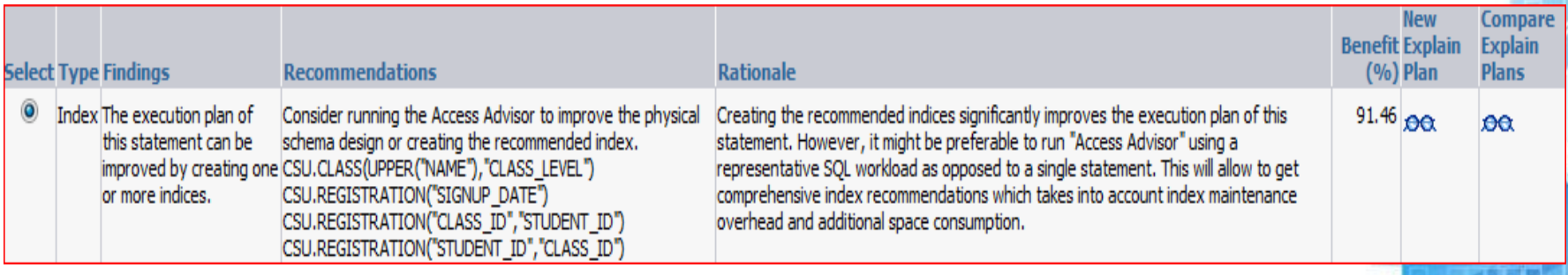

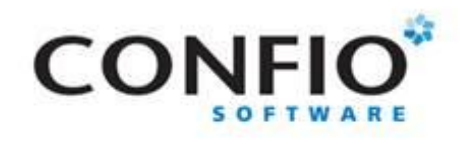

# ADDM Commands-11g only

10g, must run the addmrpt.sql in ?/rdbms/admin)

var tname VARCHAR2(60);

prompt Enter Start Date (mm/dd/yy hh24) accept beg\_time prompt Enter End Date (mm/dd/yy hh24) accept end\_time

DECLARE bsnap NUMBER; esnap NUMBER; BEGIN select distinct BEGIN\_SNAP\_ID,END\_SNAP\_ID into bsnap,esnap from WRI\$\_ADV\_ADDM\_TASKS where BEGIN\_TIME between to date('&beg\_time', 'mm/dd/yy hh24') and to\_date('&end\_time', 'mm/dd/yy hh24');

```
:tname := 'ADDM: '|| bsnap ||'-'||esnap;
  DBMS_ADDM.ANALYZE_DB(:tname, bsnap, esnap);
END;
/
```
SET LONG 100000 SET PAGESIZE 50000 SELECT DBMS\_ADDM.GET\_REPORT(:tname) FROM DUAL;

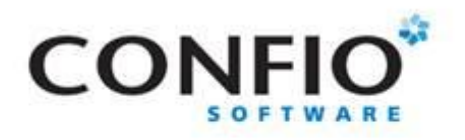

#### ADDM Example – Current Hour

Example of ADDM Out put Analysis for current

hour.

#### **Specific** findings and suggestions

#### ADDM Report for Task 'ADDM: 2-3'

#### **Analusis Period**

AWR snapshot range from 2 to 3. Time period starts at 15-NOU-10 04.00.07 PM Time period ends at 15-NOU-10 05.00.21 PM **Analysis Target** 

Database 'CECE' with DB ID 4108810298. Database version 11.1.0.7.0. Analusis was requested for all instances, but ADDM analuzed instance cece. numbered 1 and hosted at JGRIFFIN-2. See the "Additional Information" section for more information on the requested instances.

#### **Activity During the Analysis Period**

Total database time was 1558 seconds.

The average number of active sessions was .43.

ADDM analyzed 1 of the requested 1 instances.

#### Summary of Findings

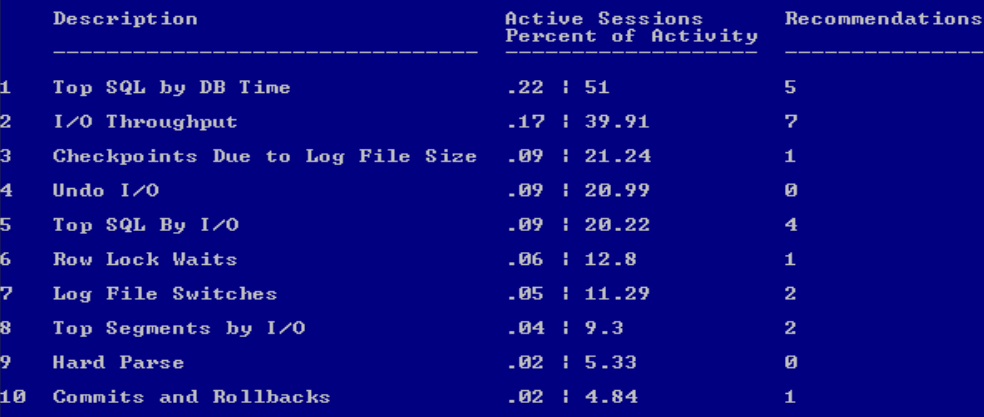